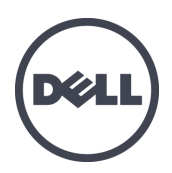

# Dell EqualLogic PS-M4110 블레이드 저장소 어레이

하드웨어 소유자 매뉴얼

버전 1.0

© Copyright 2012 Dell Inc. 저작권 본사 소유.

Dell™ 및 EqualLogic®은 Dell Inc.의 상표입니다.

여기에 언급된 모든 상표 및 등록 상표는 각 소유자의 자산입니다.

이 문서의 정보는 사전 통보 없이 변경될 수 있습니다.

Dell 의 서면 승인 없이 어떠한 경우에도 무단 복제하는 것을 엄격히 금합니다.

게시 날짜: 2012년 7월

부품 번호: 110-6106-KO-R1

# 차례

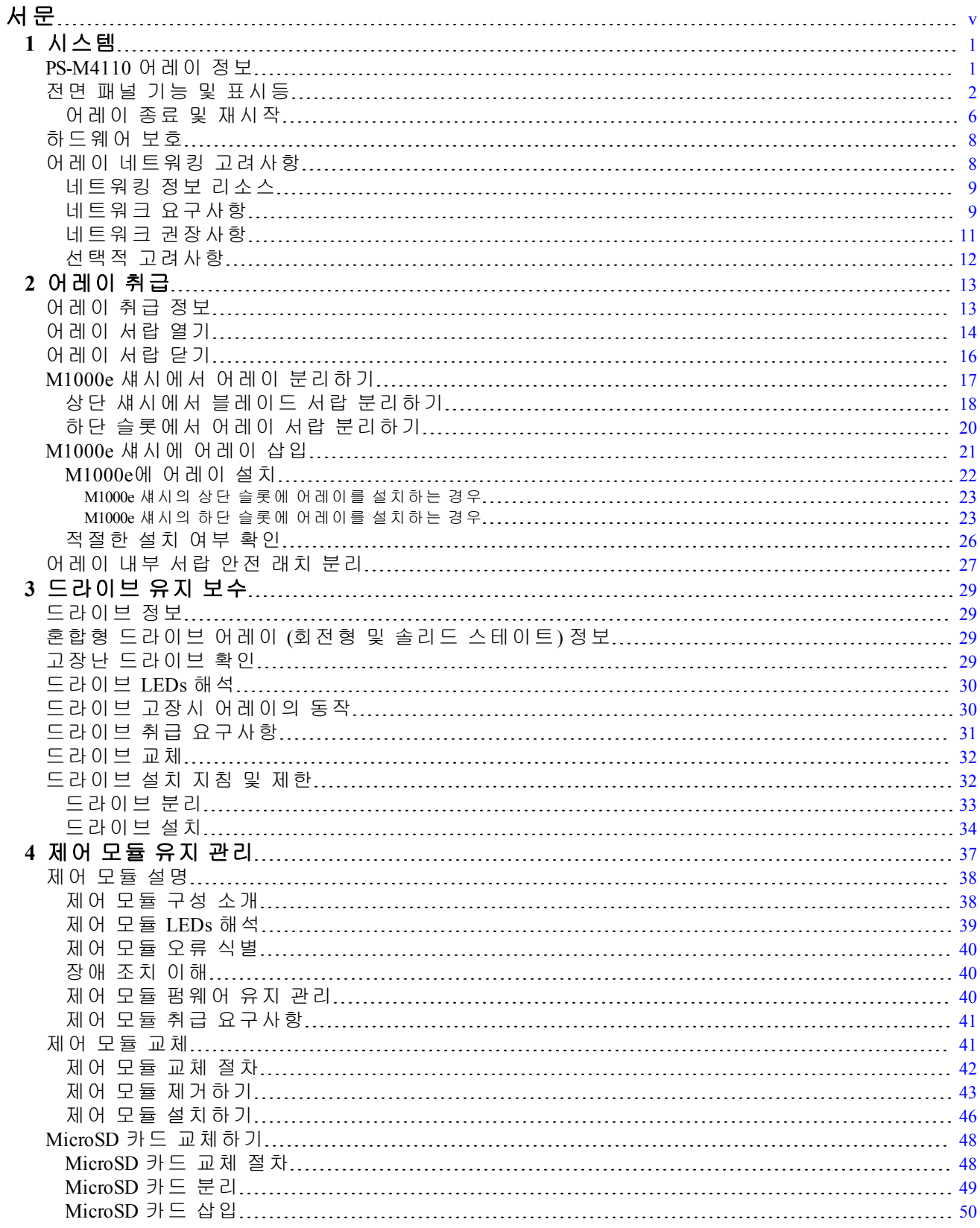

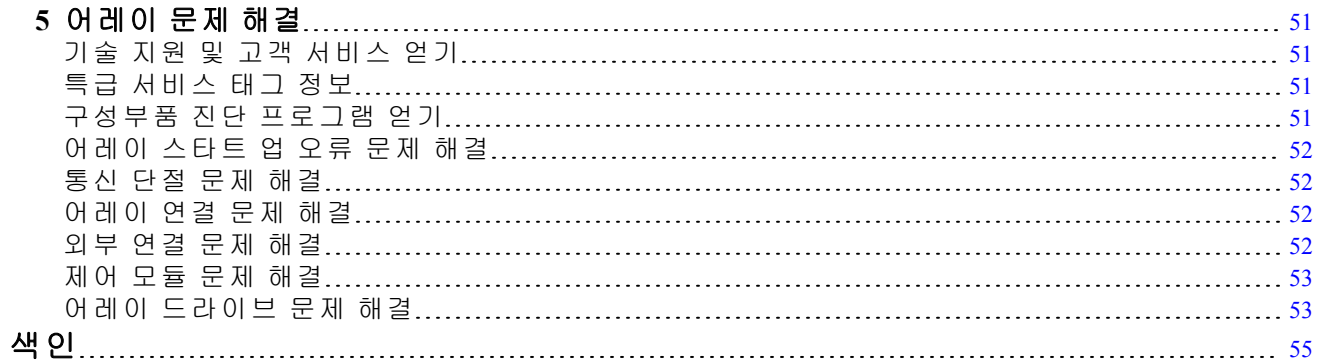

# <span id="page-4-0"></span>서문

Dell EqualLogic PS 시리즈 어레이는 용량, 성능 및 네트워크 부하 분산을 자동화하여 리소스를 최 적화합니다. 또한 PS 시리즈 어레이는 포괄적인 어레이 관리 소프트웨어와 펌웨어 업데이트를 제 공합니다. Dell EqualLogic FS 시리즈 어플라이언스와 PS 시리즈 어레이를 결합하면 성능이 우수하 고 확장 가능한 고가용성 NAS 솔루션을 얻을 수 있습니다.

## 수용자

이 안내서에 제공된 정보는 하드웨어 관리자를 위해 작성되었습니다. 관리자가 네트워크 또는 저 장소 시스템에 대해 광범위한 경험을 가지고 있을 필요는 없지만, 다음 항목들에 대한 내용을 파 악하고 있으면 도움이 될 수 있습니다:

- 기본 네트워킹 개념
- 현재 네트워크 환경
- 사용자 디스크 저장소 요구사항
- RAID 구성
- 디스크 저장소 관리

주**:** 이 설명서는 일부 일반적인 네트워크 구성에서 PS 시리즈 어레이를 사용하는 방법에 대한 예 를 제공합니다. 그러나, 네트워크 설치에 관한 자세한 정보는 이 설명서의 적용범위를 벗어난 내 용입니다. 관련된 네트워킹 정보는 [support.dell.com](http://support.dell.com/)을 방문하여 확인하십시오. *[v](#page-4-0)* [페이지의서문](#page-4-0)의 이 섹션에 설명된 대로 지원 제공업체에 문의할 수 있습니다.

#### 관련 설명서

FS 시리즈 어플라이언스, PS 시리즈 어레이, 그룹, 볼륨, 어레이 소프트웨어 및 호스트 소프트웨어 에 대한 자세한 내용을 보려면 고객 지원 사이트에서 [설명서](https://www.equallogic.com/support/resources.aspx?id=2495) [페이지](https://www.equallogic.com/support/resources.aspx?id=2495)에 로그인하십시오.

#### **Dell** 온라인 서비스

다음 절차에 따라 Dell 제품 및 서비스에 대해 알아볼 수 있습니다:

- 1. [http://www.dell.com](http://www.dell.com/) 또는 Dell 제품 정보에 지정된 URL을 방문합니다.
- 2. 로캘 메뉴를 사용하거나 해당 국가 또는 지역을 지정하는 링크를 클릭합니다.

#### **Dell EqualLogic** 저장소 솔루션

Dell EqualLogic 제품과 새 릴리스에 대해 자세히 알아보려면 Dell EqualLogic TechCenter 사이 트(<http://delltechcenter.com/page/EqualLogic>)를 방문하십시오. 여기에서 제품군에 대한 기사, 데모, 온라인 토론 및 자세한 정보를 볼 수 있습니다.

#### 기술 지원 및 고객 서비스

Dell 지원 서비스에서 PS 시리즈 SAN 어레이 및 FS 시리즈 어플라이언스의 질문에 대한 답변을 제 공합니다.

#### **Dell**에 문의

미국이나 캐나다에서 기술 지원이 필요할 경우 1-800-945-3355로 문의하십시오. 미국 또는 캐나다 이외의 지역에 있는 경우에는 [Dell](http://support.dell.com/support/topics/global.aspx/support/enterprise_support/en/equal_logic) [EqualLogic](http://support.dell.com/support/topics/global.aspx/support/enterprise_support/en/equal_logic) [제품](http://support.dell.com/support/topics/global.aspx/support/enterprise_support/en/equal_logic) [지원을](http://support.dell.com/support/topics/global.aspx/support/enterprise_support/en/equal_logic) 방문하십시오.

특급 서비스 코드가 있으면 이 코드를 알아 둡니다. Dell 자동 응답 지원 전화 시스템은 이 코드를 사용하여 보다 효율적으로 고객의 전화 문의를 처리합니다.

#### 보증 정보

MODEL 어레이 보증서는 배송상자에 포함되어 있습니다. 보증 등록에 대한 자세한 내용을 보려 면 [http://support.dell.com/support/topics/global.aspx/support/warranty](http://support.dell.com/support/topics/global.aspx/support/warranty/warranty_information?c=us&cs=19&l=en&s=dhs&~ck=mn)를 방문하십시오.

#### 주**,** 주의 및 경고 기호

- 주 기호는 하드웨어 또는 소프트웨어를 더욱 효과적으로 사용하는 데 도움이 되는 중요한 Ø 정보를 나타냅니다.
- 주의 기호는 지침을 준수하지 않으면 하드웨어 손상이나 데이터 손실의 위험이 있음을 알  $\triangle$ 려 줍니다.
- 경고 기호는 재산 손실, 신체적 상해 또는 사망을 초래할 수 있는 위험이 있음을 알려 △ 줍니다.

# <span id="page-6-0"></span>**1** 시스템

이 장에는 사용자가 필요로 하는 저장소 어레이, 도구 및 장비에서 교체 가능한 구성부품의 위치 와 기본적인 작동, 정전기 방전으로부터 하드웨어를 보호하는 방법, 전원 켜기/끄기 작동에 관한 정보가 포함되어 있습니다.

### <span id="page-6-1"></span>**PS-M4110** 어레이 정보

PS-M4110은 1개 또는 2개의 핫 스왑 가능 Type 13 제어 모듈과 최대 14개의 드라이브가 포함된 이중폭, 절반높이의 블레이드 저장소 어레이입니다.

PS-M4110 블레이드 저장소 어레이는 안쪽에 들어 맞으며 Dell EqualLogic PowerEdge M1000e Blade Enclosure에 설치된 경우에만 작동됩니다. 이러한 어레이는 PowerEdge M1000e Blade Enclosure에서 전원을 제공받으며 이를 통해 모든 네트워크 연결을 구성합 니다.

완전히 구성된 Dell PowerEdge M1000e 블레이드 엔클로저는 [그림](#page-7-1) [1](#page-7-1)에 제시되어 있습니다.

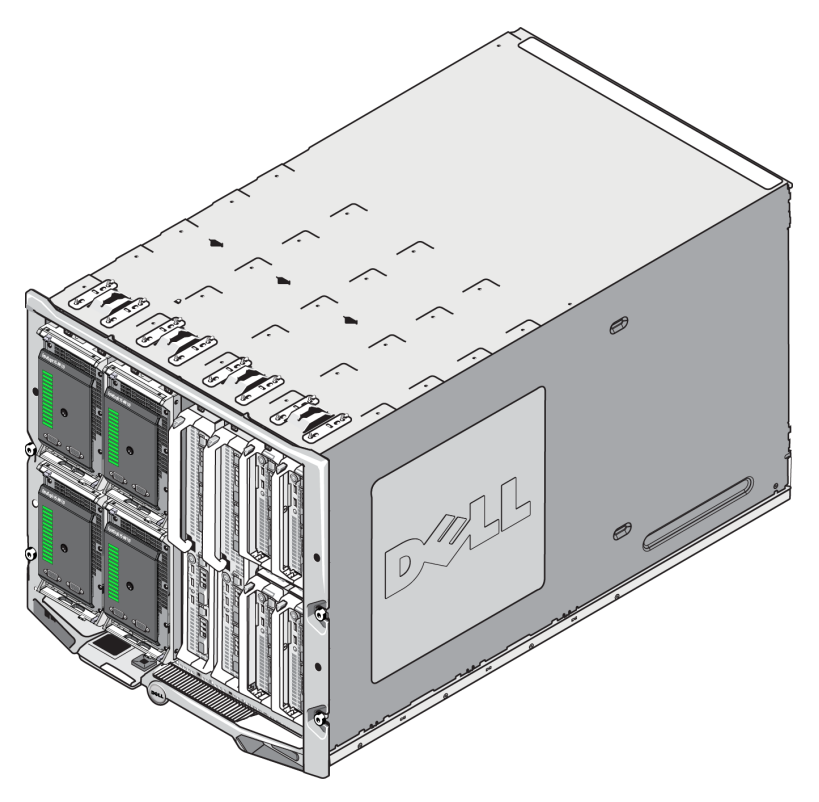

<span id="page-7-1"></span>그림 **1: PS-M4110** 블레이드 저장소 및 서버로 구성된 **M1000e** 엔클로저

이 PowerEdge M1000e Blade Enclosure은 4개의 PS-M4110 블레이드 저장소 어레이, 단일폭 전체높이 블레이드 서버 2대, 단일폭 절반높이 블레이드 서버 4대로 구성되어 있습니다.

# <span id="page-7-0"></span>전면 패널 기능 및 표시등

PS-M4110 블레이드 저장소 어레이의 전면은 [그림](#page-8-0) [2](#page-8-0)에 제시되어 있습니다.

- [표](#page-9-0) [1](#page-9-0)은 전면 패널의 기능을 설명합니다.
- [표](#page-10-0) [2](#page-10-0)는 드라이브 LED 표시등을 설명합니다.
- [표](#page-11-1) [3](#page-11-1)은 어레이 상태 LED에 의해 표시되는 경고 및 중요한 상태를 설명합니다.

<span id="page-8-0"></span>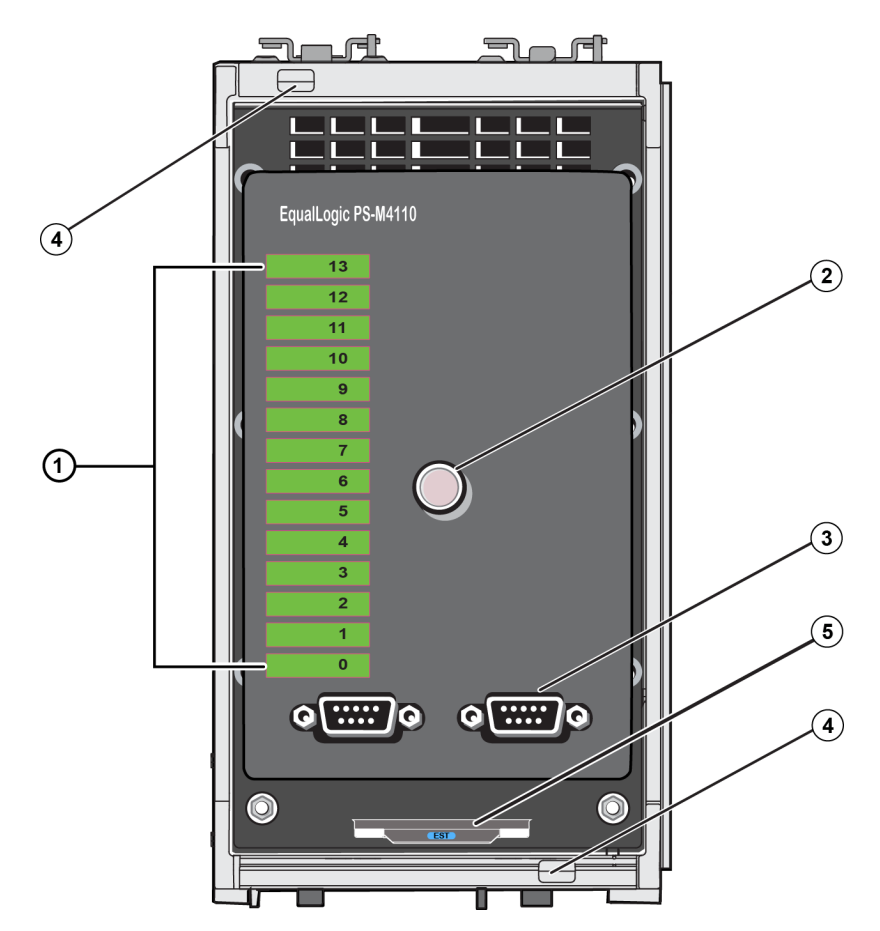

그림 **2:** 전면 패널 기능 및 표시등

<span id="page-9-1"></span>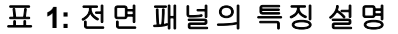

<span id="page-9-0"></span>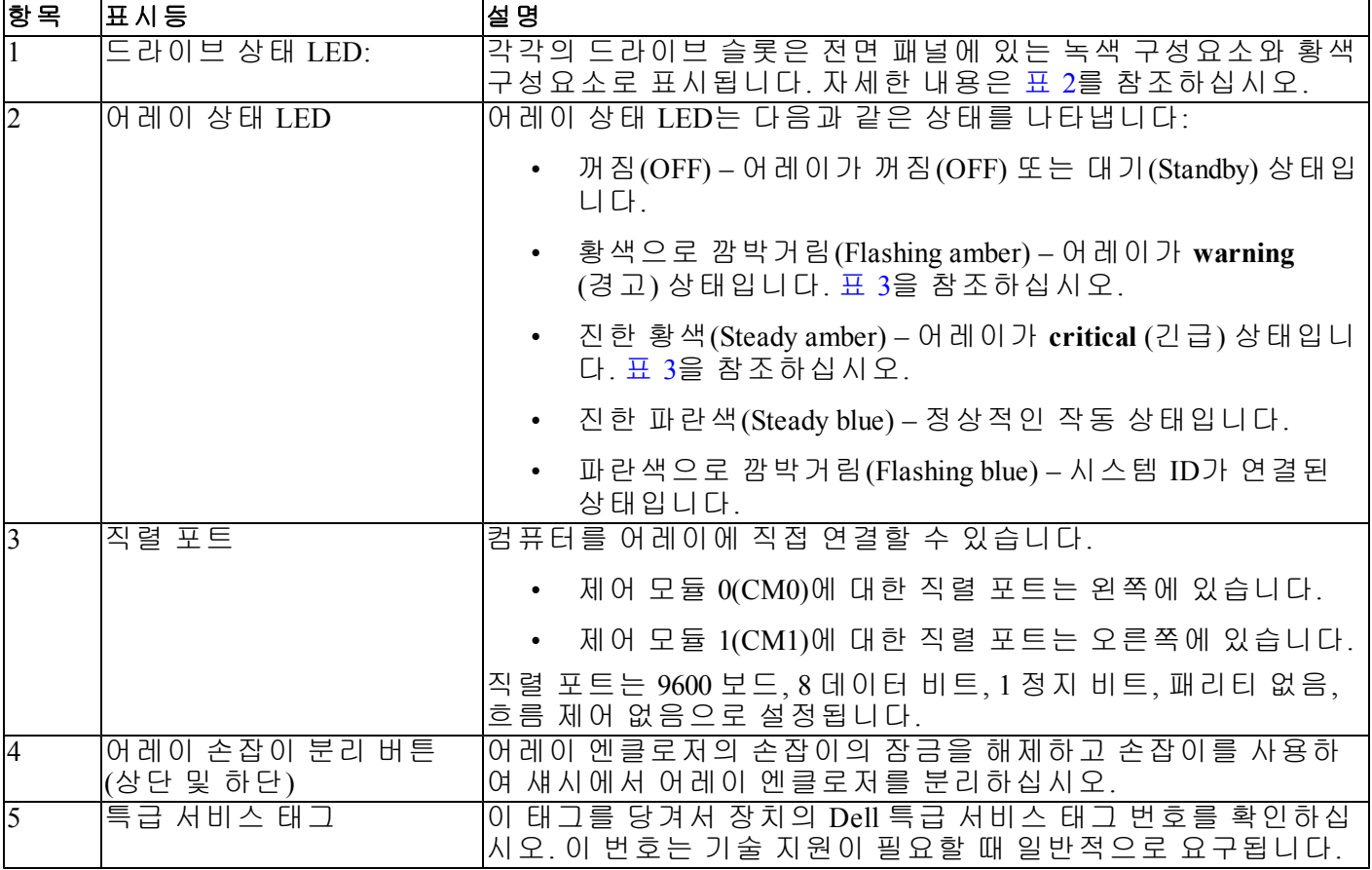

<span id="page-10-0"></span>

| 녹색 구성요소    | 황색 구성요소    | 설 명                                                    |
|------------|------------|--------------------------------------------------------|
| <b>OFF</b> | <b>OFF</b> | 드라이브 슬롯이 비어 있습니다                                       |
| ON         | <b>OFF</b> | 다음의 상태 중 1개:                                           |
|            |            | • 드라이브가 온라인 상태입니다                                      |
|            |            | 드라이브가 준비 상태입니다<br>$\bullet$                            |
|            |            | 드라이브가 예비 드라이브입니다<br>$\bullet$                          |
|            |            | 외부 드라이드                                                |
|            |            | 분리를 위해 스핀다운되었습니다<br>$\bullet$                          |
|            |            | 새로운 드라이브가 존재하지만 아직<br>$\bullet$<br>RAID 세트에 구성되지 않았습니다 |
| 깜박거림       | <b>OFF</b> | 사용자의 요청으로 드라이브 슬롯 확인                                   |
| <b>OFF</b> | <b>ON</b>  | 따음의 상태 중 1개:                                           |
|            |            | • 드라이브에 오류가 발생했습니다                                     |
|            |            | 드라이브가 지원되지 않습니다<br>$\bullet$                           |

표 **2:** 드라이브 **LED** 설명**<sup>1</sup>**

**<sup>1</sup>**모든 시간 값은 +/- 25 msec입니다.

<span id="page-11-1"></span>

| 상태 레벨 | 가능한 원인                          |
|-------|---------------------------------|
| 경고    | 비 긴급 하드웨어 구성요소 고장               |
|       | 제어 모듈이 분리된 상태입니다                |
|       | 캐시 동기화 중                        |
|       | 고온 또는 저온                        |
|       | RAID 세트 오류                      |
|       | RAID 세트 블록 손실                   |
|       | 내부 통신 장애                        |
|       | 복제와 함께 진행되지 않습니다                |
|       | 예비 드라이브가 지나치게 작습니다              |
|       | 시계의 배터리가 부족합니다                  |
|       | 실제 RAM 크기가 정확하지 않습니다            |
|       | 예상보다 많은 예비 드라이브                 |
|       | 예비 드라이브의 종류가 잘못되었습니다            |
|       | 솔리드 스테이트 드라이브가 RAID 세트에 추가되었습니다 |
| 긴급    | 비 긴급 하드웨어 구성요소 고장               |
|       | 높거나 낮은 주위 온도                    |
|       | RAID 세트가 이중 결함 상태입니다            |
|       | RAID의 캐시가 손실된 상태입니다             |
|       | RAID 손실 블록 테이블이 가득 찼습니다         |
|       | RAID 누락 캐시                      |
|       | 다수의 RAID 세트가 존재합니다              |
|       | 호환되지 않는 제어 모듈                   |
|       | 엔클로저 관리 링크 오류                   |
|       | 엔클로저가 장기간 열린 상태입니다              |
|       | 패리티 성능 저하                       |
|       | C2F 전원 모듈 장애                    |
|       | RAID 세트의 문제가 해결되지 않았습니다         |
|       | 패브릭 불일치                         |
|       | CMC와의 통신이 없습니다                  |

표 **3:** 경고 및 긴급 상태

# <span id="page-11-0"></span>어레이 종료 및 재시작

텔넷 또는 직렬 연결에서 그룹 관리자 GUI 또는 CLI를 사용하여 PS Series 어레이를 종료할 수 있 지만, 이 경우 어레이 또는 엔클로저에 대한 전원은 꺼지지 않습니다.

<span id="page-12-0"></span>PS 시리즈 어레이에는 핫 스왑이 가능한 드라이브와 제어 모듈(듀얼 중복 모듈 어레이의 경우)이 포함됩니다. 정상 작동을 하는 구성 요소가 있는 경우, 작동에 영향을 미치지 않고 고장난 구성 요 소를 제거할 수 있습니다. 그렇지 않은 경우, 구성요소를 분리하기 전에 어레이를 부분적으로 또 는 완전히 분리하여 어레이를 종료하고 전원을 끄도록 권장됩니다.

주**:** 어레이가 섀시에 있는 동안 전원이 계속해서 켜진 상태인지 확인하십시오.

주**:** 어레이를 종료하면 어레이가 재시작 될 때까지 어레이의 데이터와 함께 볼륨이 오프라인으 로 설정됩니다. 이는 볼륨에 연결된 초기자에 영향을 미칠 수 있습니다.

#### 그룹 관리자사용

그룹 관리자 GUI에서, 적절한 구성원 이름을 선택하고, 관리(Maintenance) 탭을 클릭한 다음, 종료(Shut down)를 클릭하십시오.

#### 텔넷 또는 직렬 연결 사용

- 1. 어레이와의 통신을 구성하십시오. 다음과 같은 방법을 사용하십시오:
	- 텔넷 또는 SSH를 사용하여 어레이의 네트워크 인터페이스에 지정된 기능적 IP 주소에 연결합니다. 그룹 IP 주소에 연결하지 마십시오.

또는

• 어레이의 전면에 있는 직렬 포트를 콘솔이나 터미널 에뮬레이터가 실행중인 컴퓨터에 연결하려면 어레이와 함께 제공된 직렬 케이블을 사용하십시오.

직렬 라인이 다음의 매개변수를 사용하고 있는지 확인하십시오:

- 9600 보드
- 8개의 데이터 비트
- 1개의 STOP 비트
- 패리티 없음
- 흐름 제어 없음
- 2. 예를 들어, grpadmin 계정과 같이 읽기/쓰기 액세스가 가능한 계정에 로그인합니다.
- 3. shutdown 명령어를 실행하십시오:

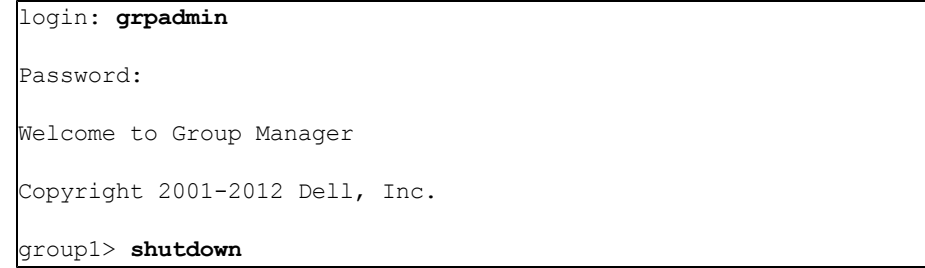

- 네트워크 연결을 사용하는 경우, 어레이가 완전히 종료되기 전에 세션의 연결이 끊어집니다.
- 어레이를 종료하기 위해 직렬 연결을 사용중인 경우, "아무 키나 누르십시오" 메시지가 표 시되면 전원을 분리하기 위해 어레이를 부분적으로 또는 완전히 분리하는 것이 안전합니 다. (아무 키나 누르면 두 제어 모듈이 모두 재시작됩니다.)

어레이 유지보수를 수행한 후, 어레이에 대한 전원을 복원할 수 있습니다.

어레이 재시작이 완료되면, 구성원과 볼륨이 온라인 상태로 설정됩니다.

# <span id="page-13-0"></span>하드웨어 보호

<span id="page-13-3"></span>정전기 방전으로부터 PS-M4110 블레이드 저장소 어레이를 항상 보호하십시오.

- 어레이 하드웨어를 취급하는 경우 정전기 방지용 손목 보호대나 이와 유사한 형태의 보호 장 치를 사용하고 있는지 확인합니다. 손목 보호대를(옷이 아님) 손목에 단단히 연결하고 완전히 접지시킵니다.
- 적절한 접지에 대한 예로 ESD 매트 또는 장비의 접지된 부품의 금속 프레임을 들 수 있습니다.
- 어레이를 운송할 때에는 가능한 경우 어레이가 배송된 정전기 방지 포장을 사용하십시오.

# <span id="page-13-1"></span>어레이 네트워킹 고려사항

<span id="page-13-2"></span>이 절에서는 M1000e 엔클로저에서 PS-M4110 어레이 네트워킹에 대한 요구사항 및 권장사항을 제 공합니다.

PS-M4110 어레이는 단일 10 Gb/s 이더넷 포트(이더넷 0 (iSCSI))를 사용하여 A 또는 B로 지정되어 있는 2개의 중복 패브릭 중 1개에서 통신합니다.

• 패브릭 A는 I/O 모듈 슬롯 A1 및 A2를 지원하는 중복 이더넷 패브릭입니다. PS-M4110는 A1 및 A2에서 10Gb/s 이더넷 IO 모듈을 요구합니다. M1000e에는 패브릭 A에서 10Gb/s 모듈을 지원하 기 위해 버전 1.1 중간면이 있어야 합니다.

주**:** M1000e에 버전 1.0 중간면이 있는 경우, 10 Gb/s 이더넷 IO 모듈이 패브릭 A에서 지원되지 않으므로 PS-M4110은 이 패브릭에 연결할 수 없습니다.

• 패브릭 B는 10GBASE-KR IO 모듈과 함께 10Gb/s에서 IO 모듈 슬롯 B1과 B2를 지원하는 중복적 인 이더넷 패브릭입니다.

선택사항으로, PS-M4110 어레이의 이더넷 포트 1은 관리 포트로 설치 가능하며 CMC를 통해 액세 스할 수 있습니다. *Dell EqualLogicPS-M4110Installation Guide*의 전용 관리 포트 설치하기를 참조하십 시오.

#### <span id="page-14-0"></span>네트워킹 정보 리소스

- 네트워크 요구사항과 권장사항에 관한 자세한 내용은 *[9](#page-14-1)* [페이지의네트워크](#page-14-1) [요구사항](#page-14-1), *[11](#page-16-0)* [페이](#page-16-0) [지의네트워크](#page-16-0) [권장사항](#page-16-0) 및 *[12](#page-17-0)* [페이지의선택적](#page-17-0) [고려사항](#page-17-0)에 제공되어 있습니다.
- 일반 네트워크 및 M1000e의 네트워크 구성에 대해서는 이 설명서에서 다루지 않습니다. 이 정 보에 대해서는 *Dell PowerEdge M1000e* 엔클로저 소유자 설명서 및 *Dell PowerEdge* 구성 안내서 를 참조하십시오. 관련된 Dell IO 모듈 설명서를 참조하십시오.
- 추가적인 설명서는 Dell 지원 사이트 ([support.dell.com](http://support.dell.com/))에서 입수가 가능합니다. Dell 지원 사이 트에 액세스에 관한 정보는 *[v](#page-4-0)* [페이지의서문](#page-4-0)을 참조하십시오.
- 또한, *[v](#page-4-0)* [페이지의서문](#page-4-0)에 설명된 대로 도움말과 정보가 필요한 경우 기술 지원 제공업체에 문 의할 수 있습니다.

### <span id="page-14-1"></span>네트워크 요구사항

#### 스위치형 **10 Gb** 이더넷 네트워크

<span id="page-14-3"></span>PS-M4110이 적절한 M-시리즈 IO 모듈(KR 기반 블레이드 네트워크 스위치)을 포함하는 M1000e 섀시에 설치되어 있거나 통과형이 설치된 경우, 모든 네트워크 연결은 10 GbE입니다. PS-M4110이 연결된 패브릭의 IO 모듈은 KR 기반 10 GbE여야 합니다.

#### 모든 **SAN** 스위치 상호 연결

<span id="page-14-2"></span>가용성을 높이기 위해, 두 PS-M4110 제어 모듈의 이더넷 포트는 구성된 패브릭의 각 중복 M1000e IO 모듈(IOM)에 자동으로 연결됩니다. (두 IO 모듈이 모두 설치되어 있다고 가정) 1개 포트가 활성 상태이고 다른 1개 포트는 비활성 상태입니다.

예를 들어 PS-M4110이 패브릭 B에 구성되어 있고 B1 IOM 및 B2 IOM 둘 다 설치되어 있는 경우, 각각의 제어 모듈에서 이더넷 포트는 B1 및 B2 IOM에 모두 연결됩니다. 따라서 총 4개의 잠재 적인 이더넷 경로를 제공합니다. 그러나, 주어진 시간에 이더넷 경로 하나만 활성 상태입니다.

위 예에서, B1 IO 모듈이 실패한 경우 활성 및 비활성 상태의 PS-M4110 포트는 모두 자동으로 B2 IO 모듈로 장애 복구됩니다.

위 예의 그림을 보려면 [그림](#page-15-0) [3](#page-15-0)을 참조하십시오. 이 그림은 PS-M4110 제어 모듈과 M1000e 패브 릭 IOM의 연결 방법을 보여줍니다.

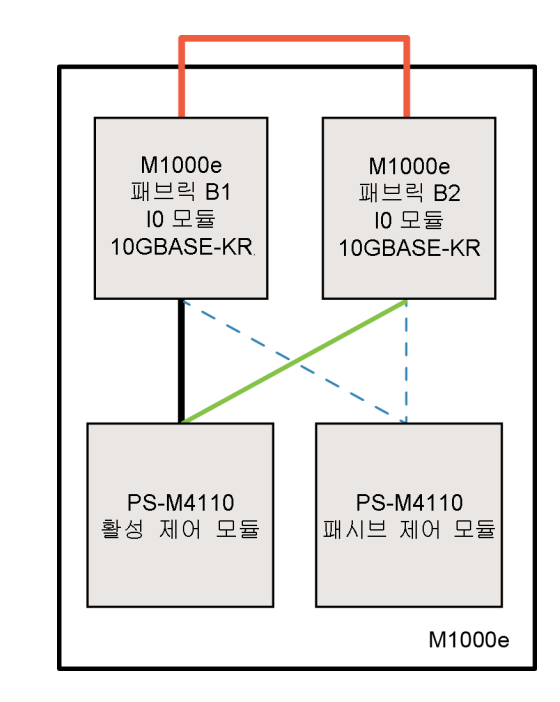

<span id="page-15-0"></span>그림 **3:** 기본 패브릭 **B** 네트워크 경로의 예

**━ 활성 10G 경로** 

네트워크 경로 장애복구 ---- 비활성 제어 모듈 대기상태 네트워크 경로 외부 스택 또는 LAG 연결

스택 스위치 함께 연결

M1000e 엔클로저 내부에서 PS-M4110을 사용하는 경우, IO 모듈은 상호 연결되어야 합니다(스 택으로 또는 LAG로 함께 연결).

예를 들어, 패브릭 B가 구성된 경우 B1 및 B2 IOM은 스택으로 또는 LAG로 함께 연결되어야 합 니다. 중복 패브릭 IO 모듈은 상호 스위치 링크를 사용하여 연결되어야 합니다 (스택 인터페 이스 또는 링크 집합 그룹(LAG)). 이러한 링크는 iSCSI 트래픽을 처리할 수 있을 정도로 대역 폭이 충분해야 합니다.

관리 편의성을 위해, Dell은 가능한 경우 스택 구성을 사용하도록 권장합니다. IP 주소와 넷마 스크를 각 인터페이스에 할당하려면 EqualLogic 그룹 관리자 GUI 또는 CLI를 사용합니다.

[그림](#page-15-0) [3](#page-15-0)은 B1 및 B2 IO 모듈의 스택 구성에 대한 예를 보여줍니다.

그룹 IP 주소에 대한 액세스 구성

<span id="page-15-1"></span>PS-M4110이 M1000e 섀시 외부에 있는 저장소 어레이(외부 어레이)와 연결되는 경우, PS-M4110 이 외부 어레이가 사용하는 그룹 IP 주소에 액세스할 수 있도록 네트워크가 구성되어 있어야 합니다. 그룹에서 모든 어레이는 동일한 (Layer 3) 서브넷에 있어야 합니다.

#### <span id="page-16-0"></span>네트워크 권장사항

호스트와 어레이 간의 중복 네트워크 경로 제공

<span id="page-16-1"></span>호스트와 어레이 간에 장애가 발생하는 지점이 없도록 다중 경로 지정 솔루션을 사용합니다.

Microsoft, VMware 및 Linux 플랫폼에서 사용 가능한 Dell EqualLogic 호스트 통합 도구(HIT) 솔루 션을 사용할 것을 권장합니다.

적절한 크기의 안정적인 네트워크 링크(복제용) 제공

M1000e 섀시 외부에 있는 그룹을 사용하여 복제하는 경우, 예측 가능하며 효과적인 복제를 위 해 기본 그룹과 보조 그룹 간의 네트워크 링크가 안정적이어야 하며 필요한 시간 내에 필요한 양의 데이터를 복사할 수 있는 충분한 대역폭을 제공해야 합니다.

엔드 노드를 연결하는 스위치 포트에서 STP 기능 비활성화

<span id="page-16-2"></span>가능하면, iSCSI 엔드 노드에 직접 연결하는 스위치 포트에서 STP(Spanning-Tree Protocol)를 사 용하지 마십시오(iSCSI 초기자 또는 어레이 네트워크 인터페이스).

그러나 STP 또는 RSTP(STP보다 선호됨)를 사용해야 하는 경우, 링크 시 상태를 전달하는 STP 로 포트를 보다 신속하게 전환하는(즉, portfast) 포트 설정(몇몇 스위치에서 사용 가능)을 활성 화해야 합니다. 이 기능을 사용하면 장치를 재시작할 때 발생되는 네트워크 간섭을 줄일 수 있 으므로 이 기능은 엔드 노드를 연결하는 스위치 포트에서만 활성화시켜야 합니다.

일부 iSCSI BOOT 초기자는 STP가 활성화된 경우 수렴 시간으로 인해 안정적으로 시작하지 못 할 수 있습니다. 자세한 내용은 NIC 및 스위치의 관련 사양을 참조하십시오.

스위치 간의 단일 케이블 연결에 스패닝 트리(Spanning-Tree)를 사용하거나 스위치 간의 다중 케이블 연결에 링크 집합 그룹(LAG) 또는 포트 채널을 사용할 수 있습니다.

스위치 및 NIC에서 흐름 제어 활성화

<span id="page-16-5"></span>iSCSI 트래픽을 처리하는 각 스위치 포트 및 NIC에서 흐름 제어를 활성화합니다. PS 시리즈 어 레이가 흐름 제어에 올바르게 응답합니다.

스위치에서 유니캐스트 스톰 제어 비활성화

<span id="page-16-3"></span>스위치가 이 기능을 제공하는 경우, iSCSI 트래픽을 처리하는 각 스위치에서 유니캐스트 스톰 제어를 비활성화합니다. 그러나 스위치에서 브로드캐스트 및 멀티캐스트 스톰 제어를 사용하 는 것이 좋습니다.

점보 프레임(Jumbo Frames) 활성화

<span id="page-16-4"></span>iSCSI 트래픽을 처리하는 각 스위치 및 NIC에서 점보 프레임(Jumbo Frames)을 활성화합니다.

PS 시리즈 어레이는 점보 프레임(Jumbo Frames)을 지원합니다. 이는 기본적으로 활성화되어 있 습니다(MTU 9000). 이 기능을 이용하려면 각 스위치와 iSCSI 초기자(NIC)에 있는 점보 프레 임(Jumbo Frames)을 활성화합니다. 추가 정보는 스위치 및 NIC의 관련 설명서를 참조하십시오.

### <span id="page-17-0"></span>선택적 고려사항

관리 네트워크

선택적으로, PS-M4110 어레이의 이더넷 1은 관리 포트에 맞게 설치가 가능하며 CMC를 통해 액세스하여 iSCSI 트래픽과 관리 트래픽을 별도로 유지할 수 있습니다.

Dell 섀시 관리 콘솔 명령 행 인터페이스 (CLI) 또는 EqualLogic 그룹 관리자 GUI 또는 CLI를 사 용하여 이 절차를 수행할 수 있습니다. *Dell EqualLogic PS-M4110 Installation Guide*의 전용 관리 <sup>포</sup> *트 설치하기*를 참조하십시오.

# <span id="page-18-0"></span>**2** 어레이 취급

이 섹션은 PS-M4110 어레이 취급에 관한 정보를 제공합니다. 이 섹션은 어레이 드라이브와 제어 모듈이 들어 있는 어레이 내부 서랍을 열고, 제거하고 삽입하는 방법을 설명합니다. 또한, 이 섹션 은 M1000e 엔클로저에서 전체 어레이를 제거하고 삽입하는 방법도 설명합니다.

# <span id="page-18-1"></span>어레이 취급 정보

PS-M4110 블레이드 저장소 어레이를 취급할 때에는 주의를 기울이십시오. PS-M4110 어레이에는 내부 서랍을 덮고 있는 외부 쉘이 있습니다(어레이 드라이브와 제어 모듈이 포함되어 있음). 내부 서랍이 닫히지 않은 경우 외부 쉘에서 우발적으로 미끄러져 분리될 수 있습니다.

경고**:** 내부 서랍이 미끄러져 예상하지 않게 열린 경우, 무거운 내부 서랍의 하중으로 인해 어 레이가 배치된 바닥면으로 떨어지거나 어레이를 들고 있는 사람이 바닥면으로 떨어뜨릴 수 있습 니다. 어레이가 손상되거나 사용자 또는 근처의 다른 사람들이 부상당할 수 있습니다.

PS-M4110 블레이드 저장소 어레이를 취급하기 전에, 어레이 내부 서랍이 단단히 닫혀 있는지 항 상 확인하십시오.

서랍이 열린 상태를 나타내는 경고 기호와 메시지가 내부 서랍의 전면 가장자리 상단에 인쇄되어 있습니다. 이 메시지는 내부 서랍이 열린 경우에만 보입니다. 이 메시지가 어레이를 취급하기 전 에 보이지 않는지 확인하십시오. [그림](#page-19-1) [4](#page-19-1)를 참조합니다.

#### 그림 **4:** 서랍이 열린 상태 표시

<span id="page-19-1"></span>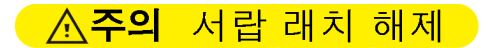

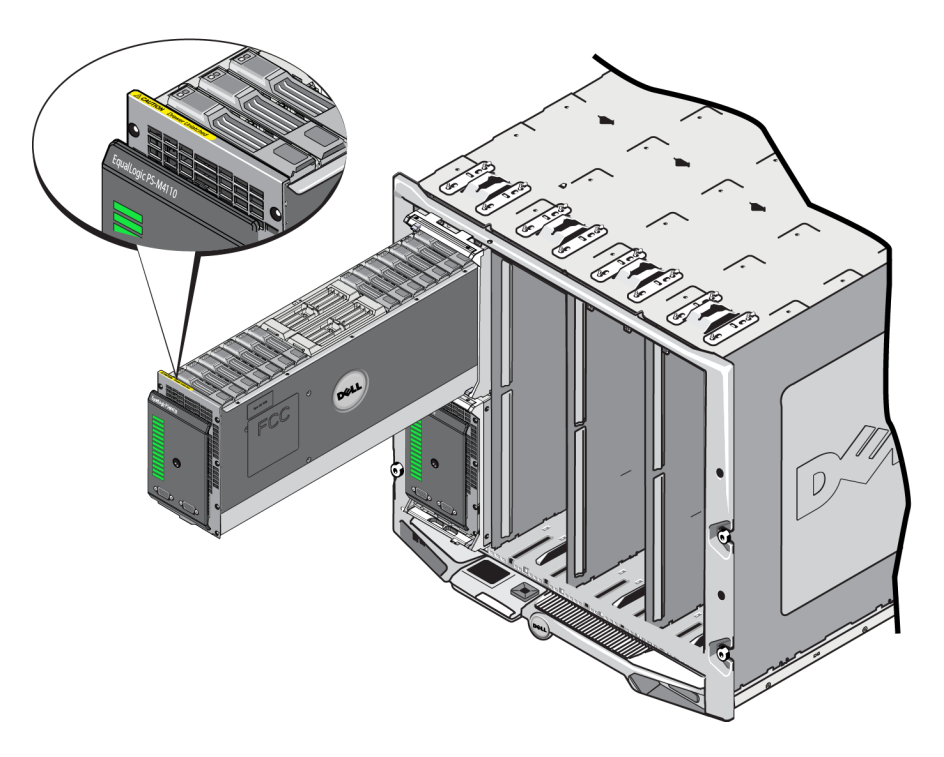

# <span id="page-19-0"></span>어레이 서랍 열기

드라이브와 제어 모듈에 액세스하려면 어레이 내부 서랍을 열어야 합니다. 어레이 서랍은 모든 드라이브와 제어 모듈에 대한 완전한 액세스를 제공하기 위해 완전히 열리도록 설계되어 있습니다.

주**:** M1000 엔클로저에서 분리할 때 쉘에서 어레이 내부 서랍을 완전히 분리해야 하는 경우, *[27](#page-32-0)* [페](#page-32-0) [이지의어레이](#page-32-0) [내부](#page-32-0) [서랍](#page-32-0) [안전](#page-32-0) [래치](#page-32-0) [분리](#page-32-0)를 참조하십시오.

주의**:** 전면 패널은 손잡이로 설계되지 않았습니다. 손잡이는 거칠게 다루면 파손될 수 있습니다. 어레이 내부 서랍을 열 때에는 전면 패널을 잡아 당기지 마십시오. 서랍의 상단, 하단 또는 양쪽을 잡고 잡아 당기십시오.

어레이 내부 서랍을 열려면:

1. 어레이의 전면 패널을 단단히 누른 후 바로 손을 떼십시오. [그림](#page-20-0) [5](#page-20-0)를 참조합니다. 이와 같이 누 른 후 바로 손을 떼는 동작을 수행하면 엔클로저에서 어레이 내부 서랍이 분리됩니다. 양손으 로 양쪽 또는 하단을 잡을 수 있도록 튀어 나오면서 열려야 합니다.

<span id="page-20-0"></span>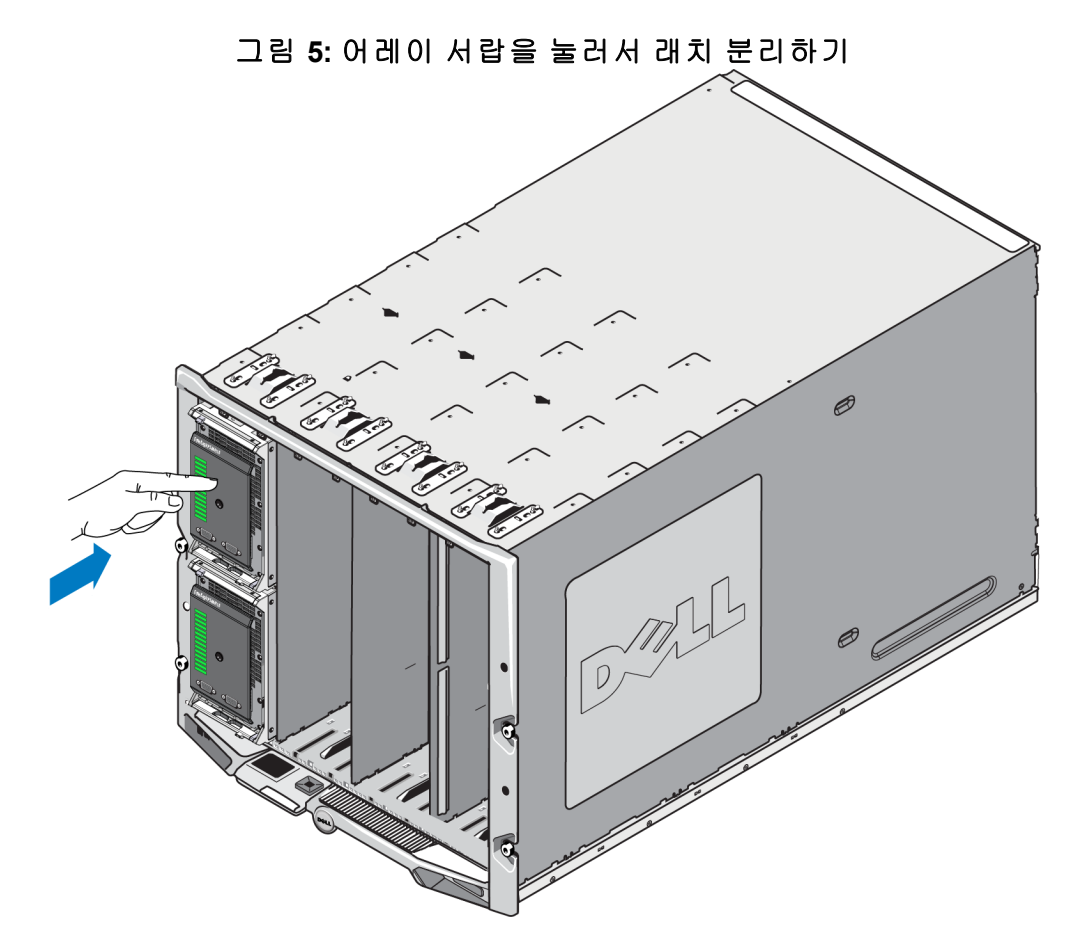

2. [그림](#page-21-1) [6](#page-21-1)에 제시된 대로 (플라스틱 전면 패널이 아닌) 어레이 서랍의 측면 또는 하단 가장자리를 잡고 서랍을 서서히 잡아 당기십시오.

그림 **6:** 어레이 서랍 열기

<span id="page-21-1"></span>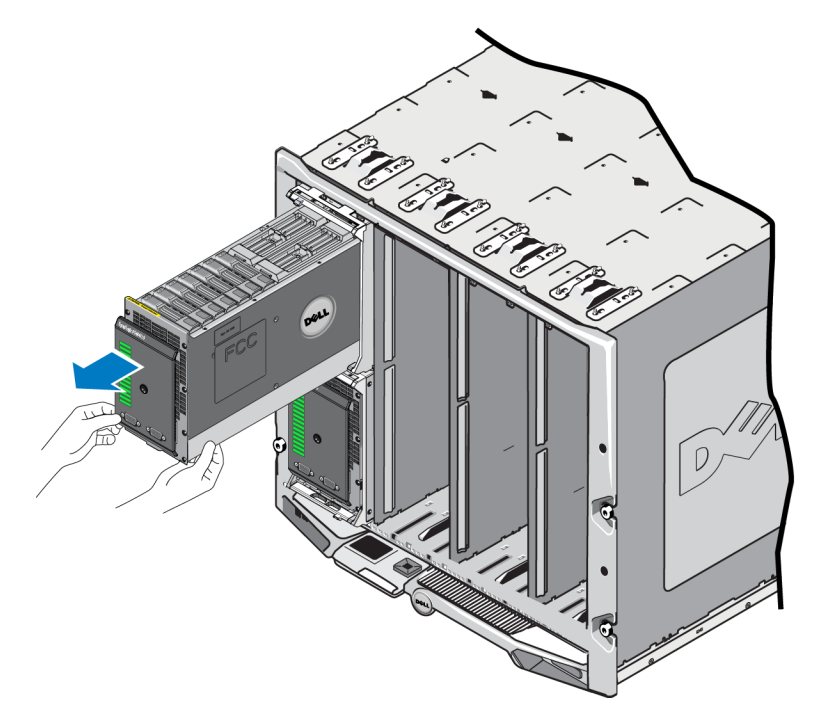

3. 서랍이 열리도록 계속해서 당기고 액세스해야 하는 드라이브 또는 제어 모듈에 접근할 수 있 을 때까지 열기 속도를 조심스럽게 조절합니다.

주의**:** 어레이 서랍을 열 때 주의하십시오. 어레이 서랍은 무겁습니다. 서랍을 서서히 여십시오. 미끄러지면서 열리므로 큰 힘이 필요하지 않습니다. 서랍이 지나치게 빠른 속도로 미끄러지면서 분리되면 본체가 손상될 수 있습니다. 또한, 본체에서 완전히 분리되어 바닥에 떨어질 수 있고 그 에 따라, 어레이가 손상되거나 가까이 있는 사람에게 부상을 초래할 수 있습니다.

# <span id="page-21-0"></span>어레이 서랍 닫기

적절한 작동을 위해, 어레이 내부 서랍은 본체 내에서 완전히 닫혀서 고정된 상태를 유지해야 합 니다. 고장난 구성요소를 교체하기 위해 서랍을 열 수 있지만, 장기간 열린 상태로 두지 마십시오. 서랍을 열린 상태로 두면 드라이브를 냉각시켜주는 공기의 흐름을 방해할 수 있고 그에 따라 과 열이 발생될 수 있습니다.

어레이 서랍에 포함된 어레이 구성요소에 대한 작업을 완료하였으면, 즉시 서랍을 닫으십시오. 어레이 서랍을 닫으려면:

1. 어레이의 전면 패널을 부드럽게 누르고 서랍을 엔클로저에 밀어 넣으십시오. [그림](#page-22-1) [7](#page-22-1)을 참조합 니다.

<span id="page-22-1"></span>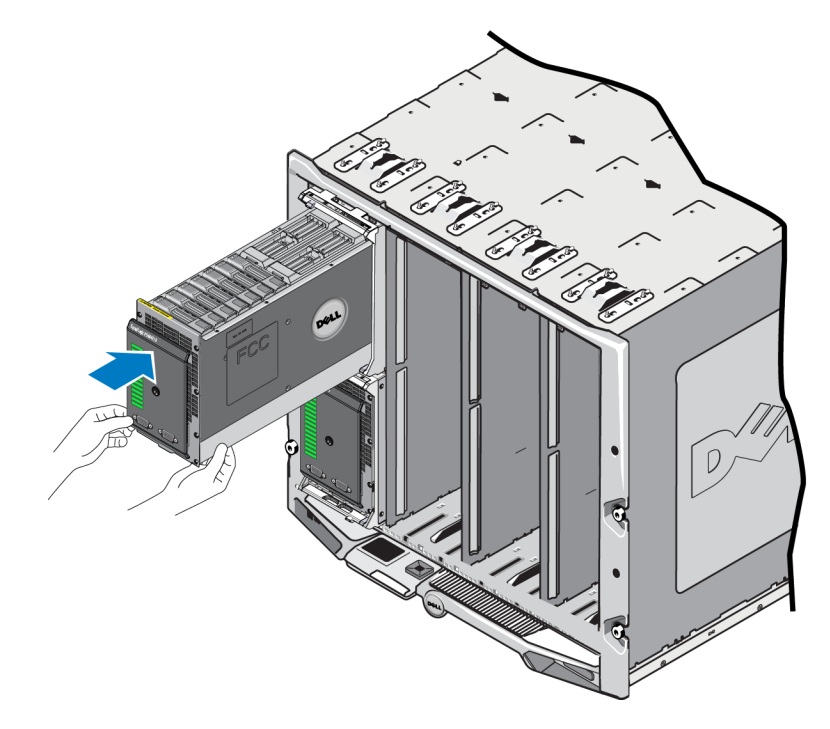

그림 **7:** 어레이 내부 서랍을 눌러서 닫기

- 2. 짤각하는 소리가 들리고 서랍이 적절하게 맞물린 것으로 판단될 때까지 계속해서 전면 패널 을 누르십시오.
- 3. 어레이 서랍이 완전히 닫힌 것으로 판단되면, 전면 패널의 양쪽을 *부드럽게* 당겨서 서랍이 엔 클로저 안쪽에 단단히 고정된 상태인지 확인하십시오.

<span id="page-22-0"></span>주의**:** 전면 패널은 손잡이가 아닙니다. 전면 패널을 사용하여 어레이를 들어 올리지 마십시오.

## **M1000e** 섀시에서 어레이 분리하기

필요한 경우 M1000e 엔클로저에서 전체 PS-M4110 저장소 블레이브 어레이 (어레이 서랍 및 본체) 를 완전히 분리할 수 있습니다. 예를 들어, 실험실에서 장치를 이동하는 경우, 다른 M1000e 엔클로 저에 어레이를 이동하는 경우 또는 어레이가 고장난 경우 전체 어레이를 교체하려는 경우, 이러 한 절차를 수행할 수 있습니다.

각각의 PS-M4110 블레이드 어레이에는 2개의 분리 래치가 있습니다. 어레이 엔클로저가 엔클로 저의 상단 또는 하단 슬롯에 있는지 여부에 따라 1개의 분리 래치만이 연결됩니다:

- 전면 패널 위의 분리 버튼은 M1000e 엔클로저에 있는 상단 슬롯에서 어레이를 분리하는데 사 용됩니다. ([그림](#page-23-1) [8](#page-23-1)).
- 전면 패널 아래의 분리 버튼은 M1000e 엔클로저에 있는 하단 슬롯에서 어레이를 분리하는데 사용됩니다. ([그림](#page-25-1) [10](#page-25-1)).

주의**:** 어레이 서랍이 본체 안쪽에서 완전히 닫힌 상태이고 그에 따라 M1000e 엔클로저에서 블레 이드 어레이를 분리하는 동안 미끄러져 열리지 않는지 확인하십시오. 서랍은 매우 무거우므로 빠 른 속도로 미끄러져 분리될 수 있고 그에 따라, 어레이가 균형을 잃게 되어 바닥으로 떨어지거나 손상되거나 주변에 있는 사람에게 부상을 초래할 수 있습니다.

### <span id="page-23-0"></span>상단 섀시에서 블레이드 서랍 분리하기

1. 어레이의 전면 패널 위에 있는 어레이 손잡이의 분리 버튼을 누르십시오. [그림](#page-23-1) [8](#page-23-1)을 참조합니 다. 이렇게 하면 어레이 손잡이가 분리되고 어레이 서랍을 당겨서 여는데 사용이 가능합니다. 손잡이는 손으로 잡을 수 있도록 열리면서 튀어 나와야 합니다.

<span id="page-23-1"></span>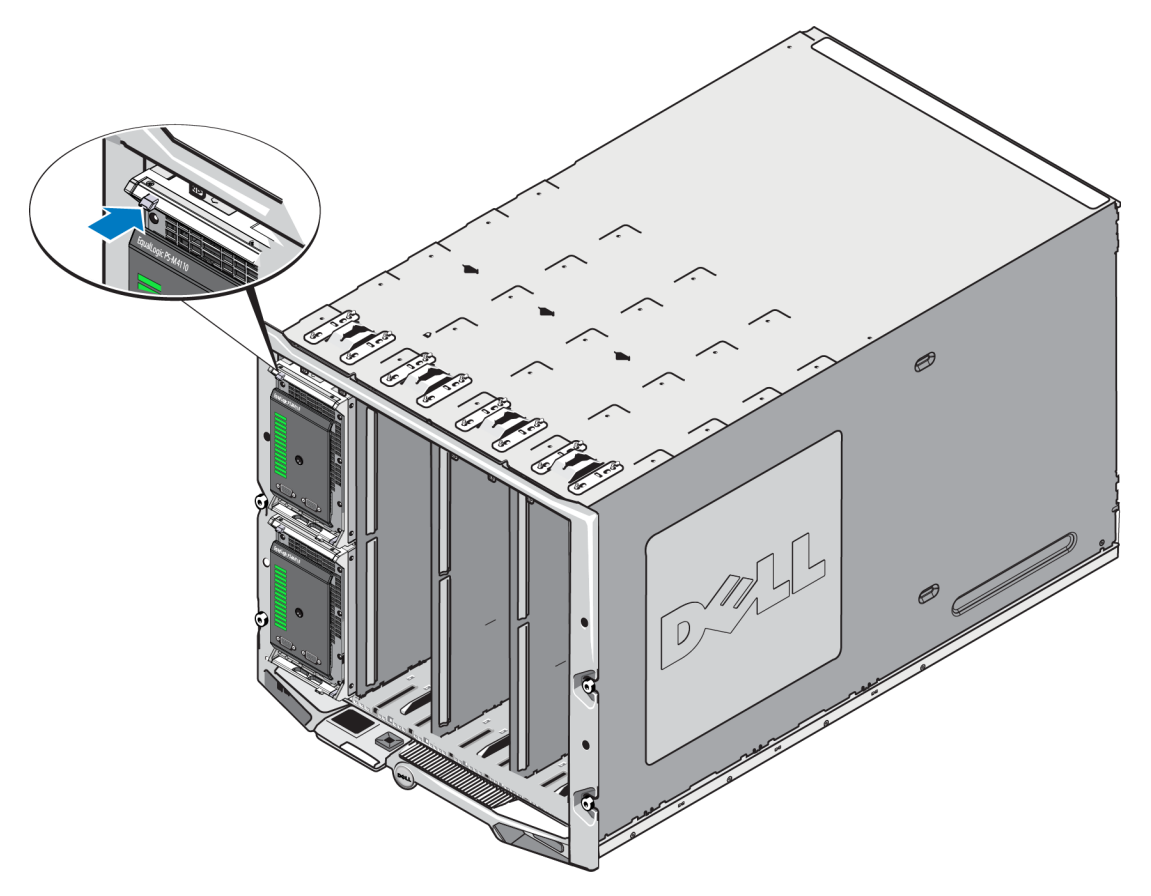

그림 **8:** 어레이 상단 분리 버튼

2. M1000e 엔클로저에서 어레이를 미끄러져 분리하려면 어레이 손잡이를 바깥쪽으로 당기십시 오. [그림](#page-24-0) [9](#page-24-0)를 참조하십시오.

그림 **9:** 어레이 손잡이를 사용하여 어레이 분리하기

<span id="page-24-0"></span>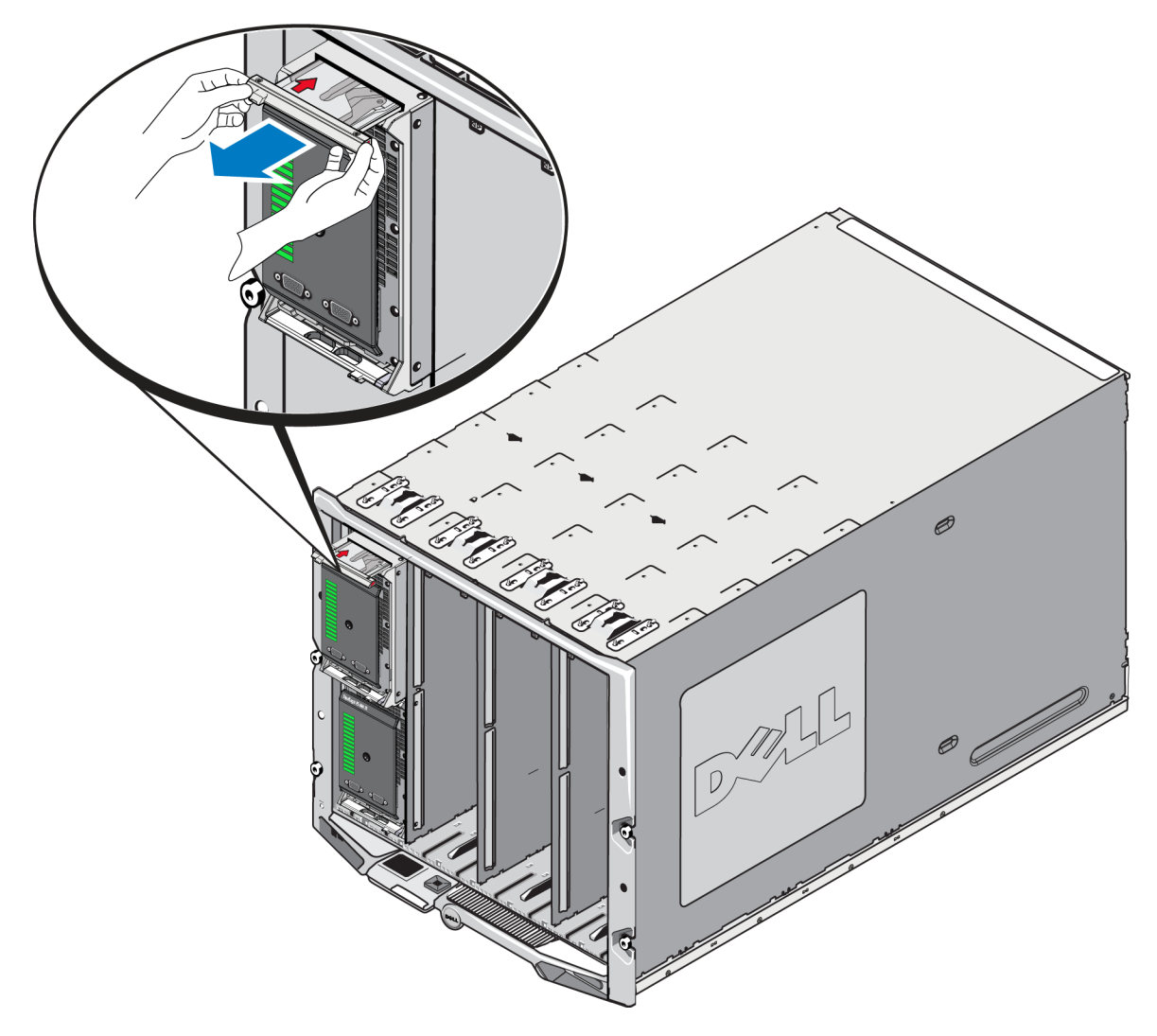

3. 손잡이를 사용하여 M1000e 엔클로저에서 어레이를 당기는 동안 아래에 한 손을 대고 어레이 의 무게를 지탱하십시오. 어레이를 서서히 주의하여 당겨서 분리하십시오. 어레이 엔클로저 가 섀시에서 충분한 간격으로 분리되면, 양손으로 지탱하면서 섀시에서 분리하십시오.

주의**:** 어레이는 무겁습니다. M1000e 엔클로저에서 분리할 때 양손으로 지탱하도록 하십시오. 어레이를 엔클로저에서 분리한 후, 단단하고 평평한 면에 두십시오.

# <span id="page-25-0"></span>하단 슬롯에서 어레이 서랍 분리하기

<span id="page-25-1"></span>1. 어레이의 전면 패널 바로 아래에 있는 어레이 손잡이의 분리 버튼을 누르십시오. [그림](#page-25-1) [10](#page-25-1)을 참 조하십시오. 이렇게 하면 어레이 손잡이가 분리되고 어레이 서랍을 당겨서 여는데 사용이 가 능합니다. 손잡이는 손으로 잡을 수 있도록 열리면서 튀어 나와야 합니다.

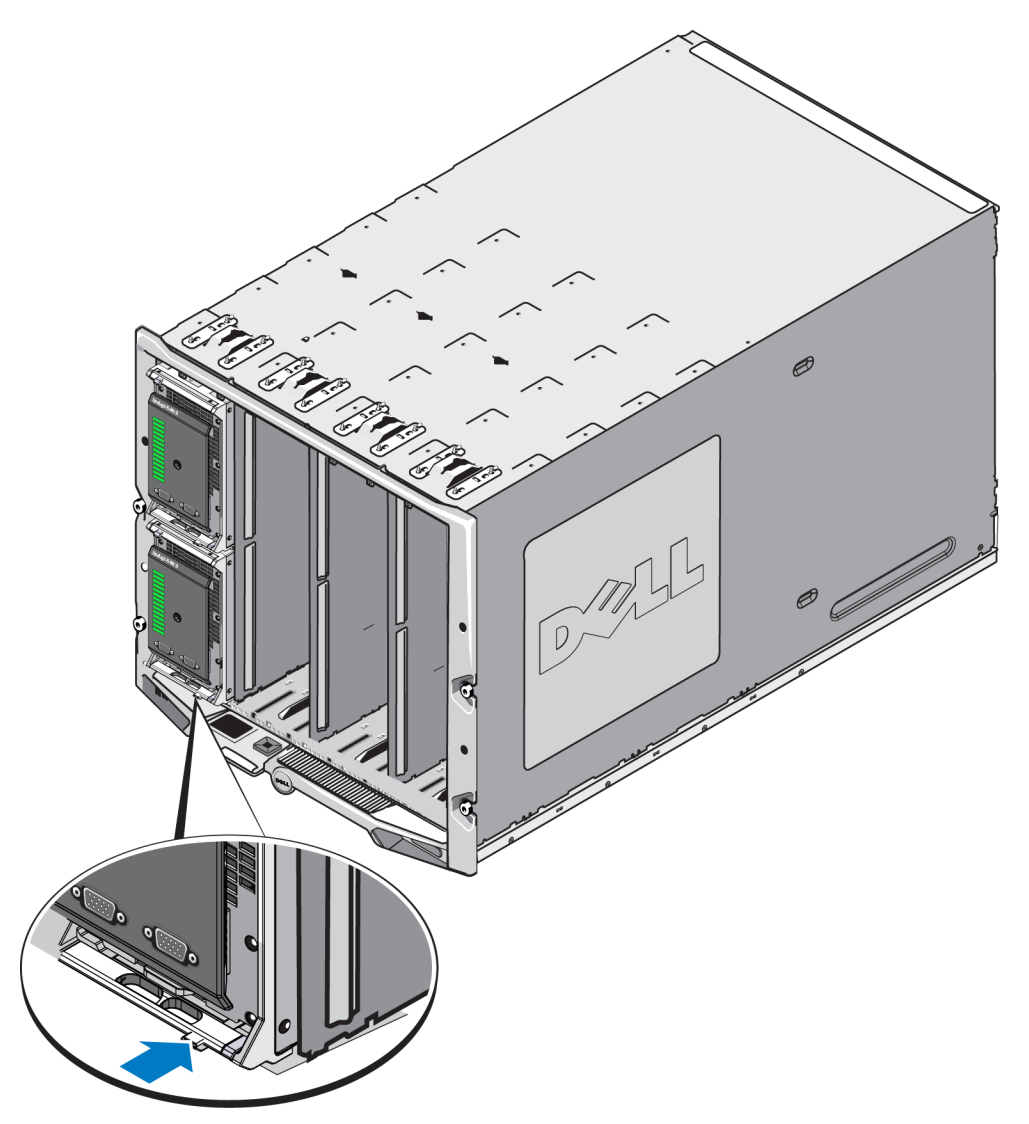

그림 **10:** 어레이 하단 분리 버튼

2. M1000e 엔클로저에서 어레이를 미끄러져 분리하려면 어레이 손잡이를 바깥쪽으로 당기십시 오. [그림](#page-24-0) [9](#page-24-0)를 참조하십시오.

주의**:** 하단 슬롯에서 어레이를 분리할 때 손가락이 끼지 않도록 주의하십시오.

3. 손잡이를 사용하여 M1000e 엔클로저에서 어레이를 당기는 동안 아래에 한 손을 대고 어레이 의 무게를 지탱하십시오. 어레이를 서서히 주의하여 당겨서 분리하십시오. 어레이 엔클로저 가 섀시에서 충분한 간격으로 분리되면, 양손으로 지탱하면서 섀시에서 분리하십시오.

주의**:** 어레이는 무겁습니다. 엔클로저에서 분리할 때 양손으로 지탱하도록 하십시오. 어레이를 엔클로저에서 분리한 후, 단단하고 평평한 면에 두십시오.

# <span id="page-26-0"></span>**M1000e** 섀시에 어레이 삽입

PS-M4110 저장소 블레이드 어레이는 Dell PowerEdge M1000e Blade Enclosure에 적절하게 설치된 경 우에만 작동됩니다. M1000e 섀시는 PS-M4110 어레이에 전원과 네트워크 연결성을 제공합니다.

PowerEdge M1000e Blade Enclosure에는 16개의 단일폭 절반높이 슬롯이 있습니다.

PS-M4110 저장소 블레이드 어레이는 이중폭 절반높이 어레이입니다.

<span id="page-26-1"></span>PowerEdge M1000e Blade Enclosure ([그림](#page-26-1) [11](#page-26-1)에 제시됨)에 최대 4개의 PS-M4110 블레이드 어레이 ([그림](#page-27-1) [12](#page-27-1)에 제시됨)를 설치할 수 있습니다. 어레이는 M1000e 섀시에 있는 사용 가능한 상단 또는 하단 슬롯에 설치할 수 있습니다.

#### 그림 **11: PS-M4110** 블레이드 저장소 어레이

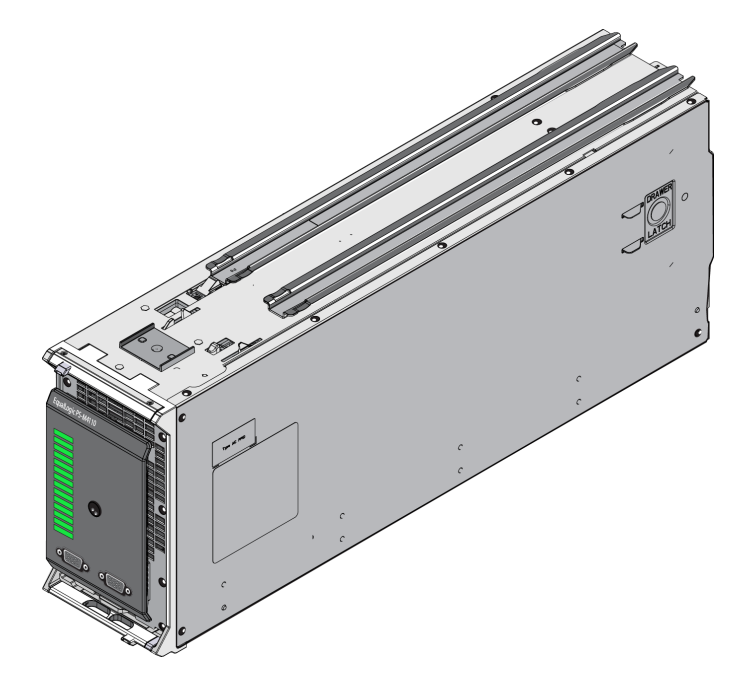

<span id="page-27-1"></span>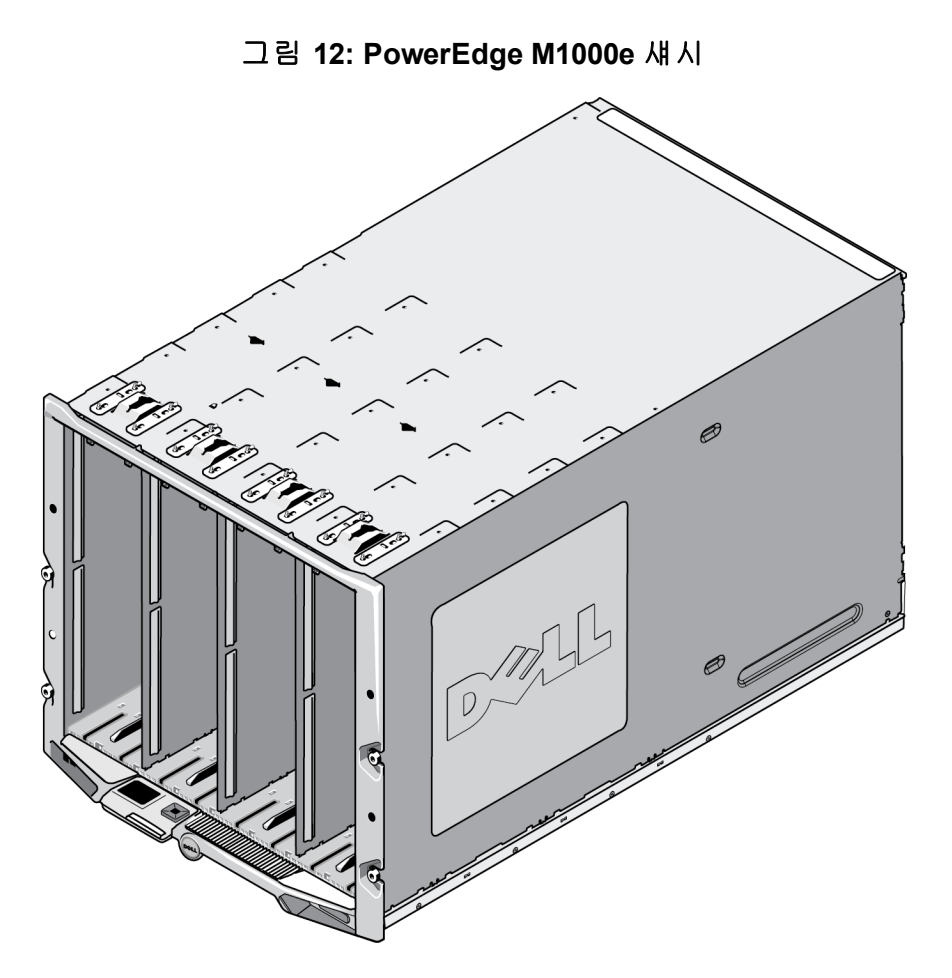

PS-M4110를 M1000e 섀시에 설치하기 전에, 다음에 유의하십시오:

- 정전기 손상을 예방할 수 있도록 정전기 손목 보호대를 착용하십시오. *[8](#page-13-0)* [페이지의하드웨어](#page-13-0) [보](#page-13-0) [호](#page-13-0)를 참조하십시오.
- 배송 시, PS-M4110에는 어레이 서랍이 어레이에서 미끄러져 분리되지 않도록 하기 위한 고정 클립이 포함되어 있습니다. 또한, 후면 커넥터가 손상되지 않도록 보호하기 위해 후면에 보호 용 플라스틱 덮개가 포함되어 있습니다. M1000e 섀시에 어레이를 설치하기 전에 고정 클립과 보호용 덮개를 제거해야 합니다. 선택적으로, 전면에 있는 직렬 포트를 덮고 있는 보호용 캡을 제거할 수 있습니다. 클립과 보호용 덮개는 나중에 사용할 수 있도록 보관하십시오.

### <span id="page-27-0"></span>**M1000e**에 어레이 설치

M1000e 섀시에 PS-M4110 블레이드 어레이를 설치하려면 다음을 수행합니다.

- 1. 어레이 전면에서 고정 클립을 제거하고 어레이 후면에서 플라스틱 보호용 덮개를 제거합니다.
- 2. 양손으로 어레이를 지지하면서 엔클로저에 있는 상단 또는 하단 슬롯과 맞춰서 PS-M4110 어 레이를 들어 올립니다.

#### <span id="page-28-0"></span>**M1000e** 섀시의 상단 슬롯에 어레이를 설치하는 경우

- a. PS-M4110 어레이의 상단에 있는 가이드 레일과 M1000e 섀시 내부의 상단에 있는 가이드 레 일을 맞춥니다([그림](#page-28-2) [13\)](#page-28-2).
- b. 어레이의 가이드 레일이 M1000e 섀시 안쪽의 가이드 레일에 들어가도록 하면서 엔클로저 슬롯에 어레이를 밀어 넣습니다([그림](#page-28-2) [13\)](#page-28-2). 적절하게 삽입되었으면, 어레이가 엔클로저 가 이드 레일에서 느슨해져서 엔클로저에 부드럽게 미끄러져 들어가야 합니다.

#### <span id="page-28-1"></span> **M1000e** 섀시의 하단 슬롯에 어레이를 설치하는 경우

- a. PS-M4110 어레이의 하단에 있는 가이드 레일과 M1000e 엔클로저의 내부 하단에 있는 가이 드 레일을 맞춥니다([그림](#page-29-0) [14\)](#page-29-0).
- <span id="page-28-2"></span>b. 어레이의 가이드 레일이 M1000e 엔클로저 안쪽의 가이드 레일 상단에 들어가도록 하면서 엔클로저 슬롯에 어레이를 밀어 넣습니다([그림](#page-29-0) [14\)](#page-29-0). 엔클로저에 밀어 넣으면서 어레이의 전면이 지지되고 있는지 확인합니다. 적절하게 삽입되었으면, 어레이는 섀시 레일의 상단 으로 이동되고 슬롯에 부드럽게 미끄러져 들어가야 합니다.

그림 **13:** 상단 슬롯에 어레이 설치

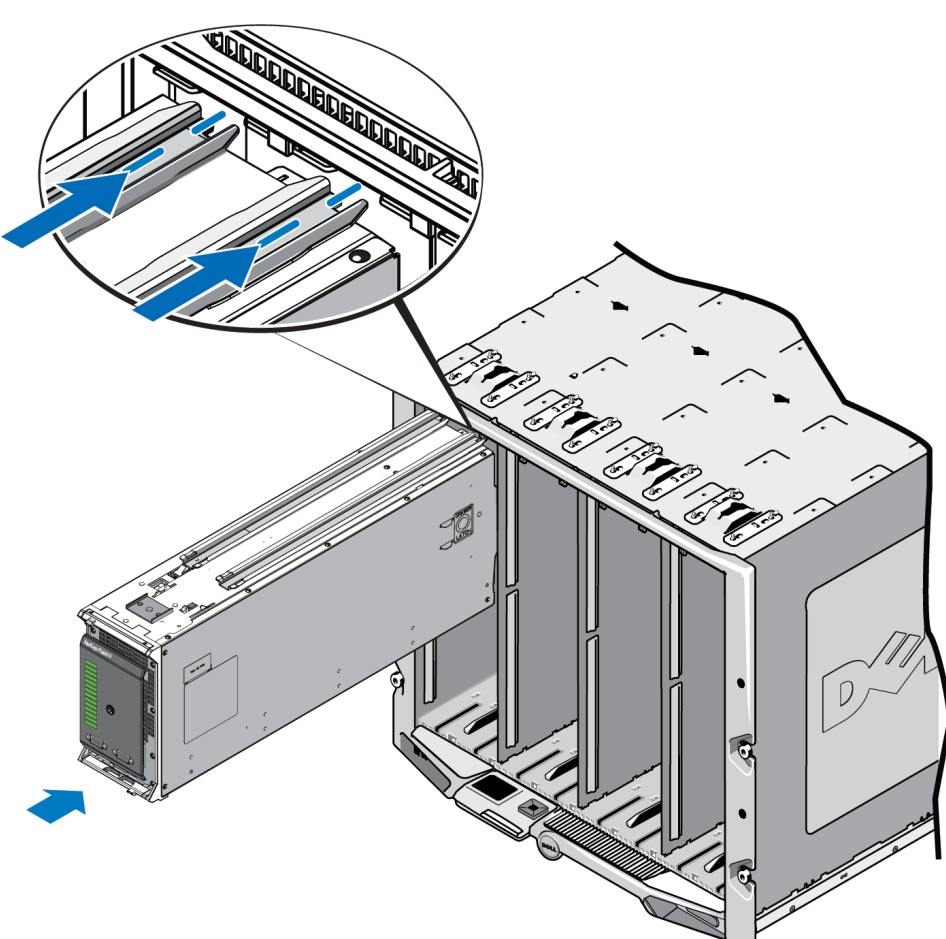

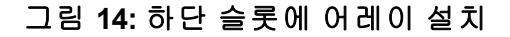

<span id="page-29-0"></span>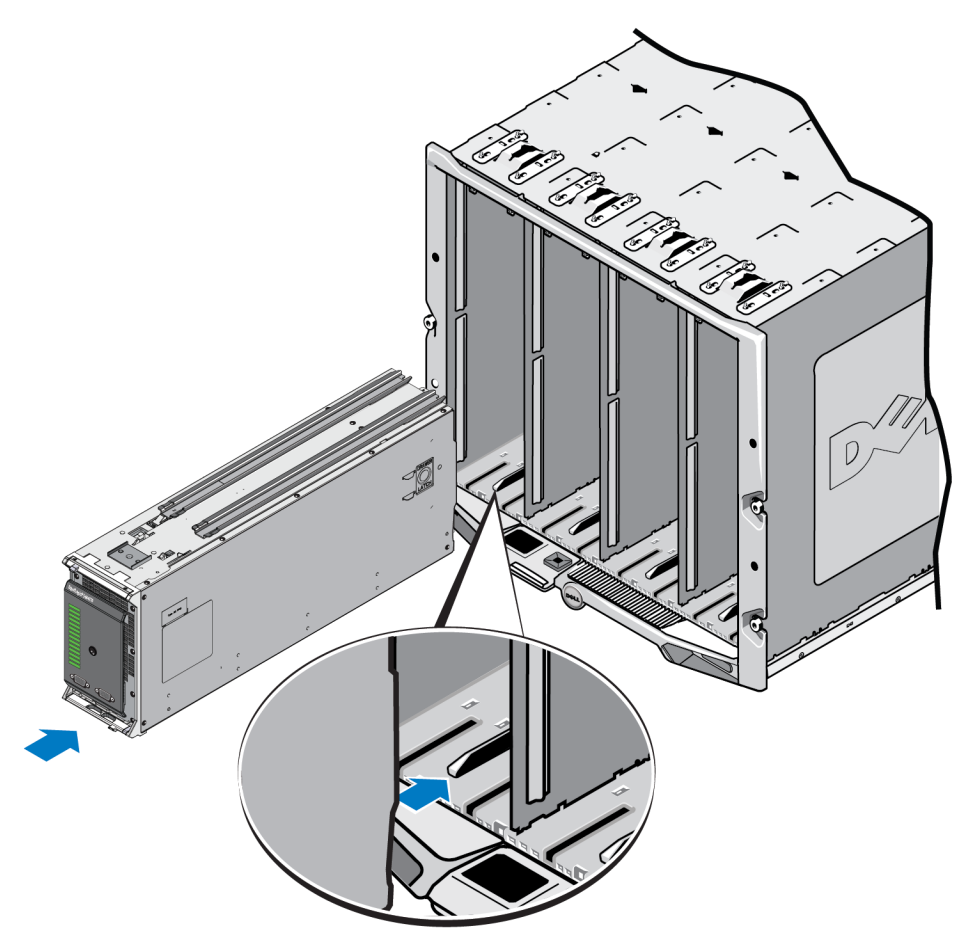

- 3. 어레이 핸들이 열릴 때까지 PS-M4110 어레이를 슬롯에 대고 밀어 넣습니다. 밀어 넣으려면, 어 레이의 양쪽 전면에 있는 어레이의 금속 하우징에 엄지 손가락을 올려 놓습니다([그림](#page-30-0) [15\)](#page-30-0).
	- 어레이 서랍의 플라스틱 전면을 누르지 마십시오.
	- 어레이 핸들이 밀려서 열리면 누르는 동작을 중지합니다.
	- 핸들은 어레이가 슬롯에 거의 삽입되면 사용자 쪽으로 열립니다.
	- 주**:** 어레이를 상단 슬롯에 설치하는 경우, 상단 어레이 손잡이가 열립니다. 하단 U 슬롯에 설치하는 경우에는 하단 어레이 손잡이가 열립니다.

<span id="page-30-0"></span>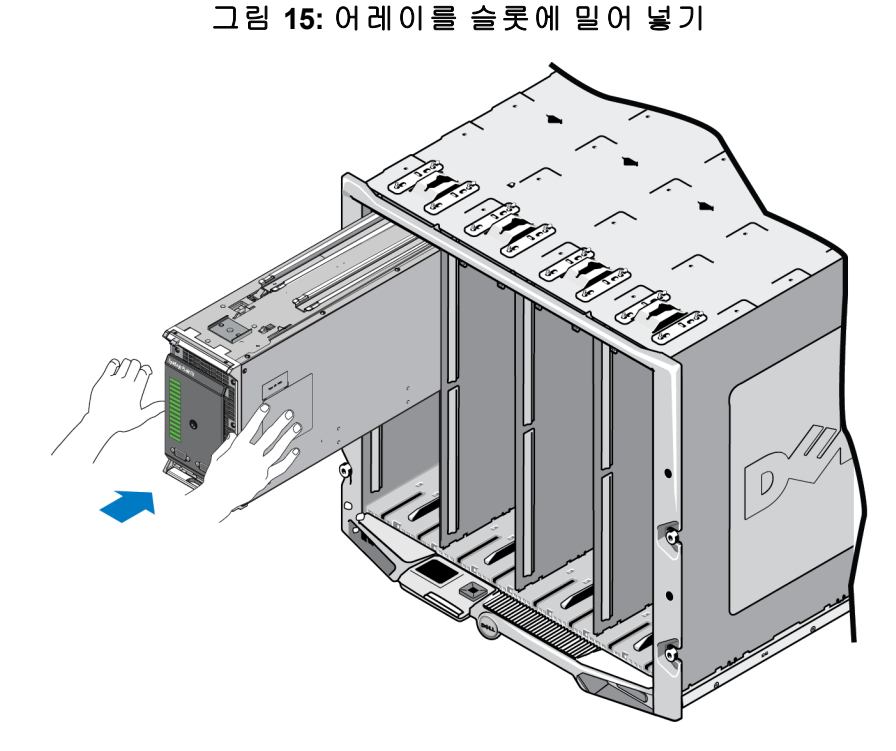

4. 열린 어레이 핸들을 사용하여, 어레이를 슬롯의 나머지 남은 부분에 밀어 넣습니다. 밀어 넣으 려면, 어레이 핸들에 엄지 손가락을 올려 놓습니다([그림](#page-31-1) [16\)](#page-31-1). 어레이가 슬롯에 완전히 미끄러 져 들어갈 때까지 계속해서 어레이 핸들을 누릅니다. 어레이 핸들은 어레이 서랍 안쪽에 미끄 러져 나오게 되며, 딸깍 소리가 나고 느껴지면 어레이가 슬롯에 단단히 끼워진 것입니다.

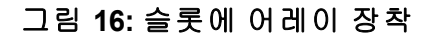

<span id="page-31-1"></span>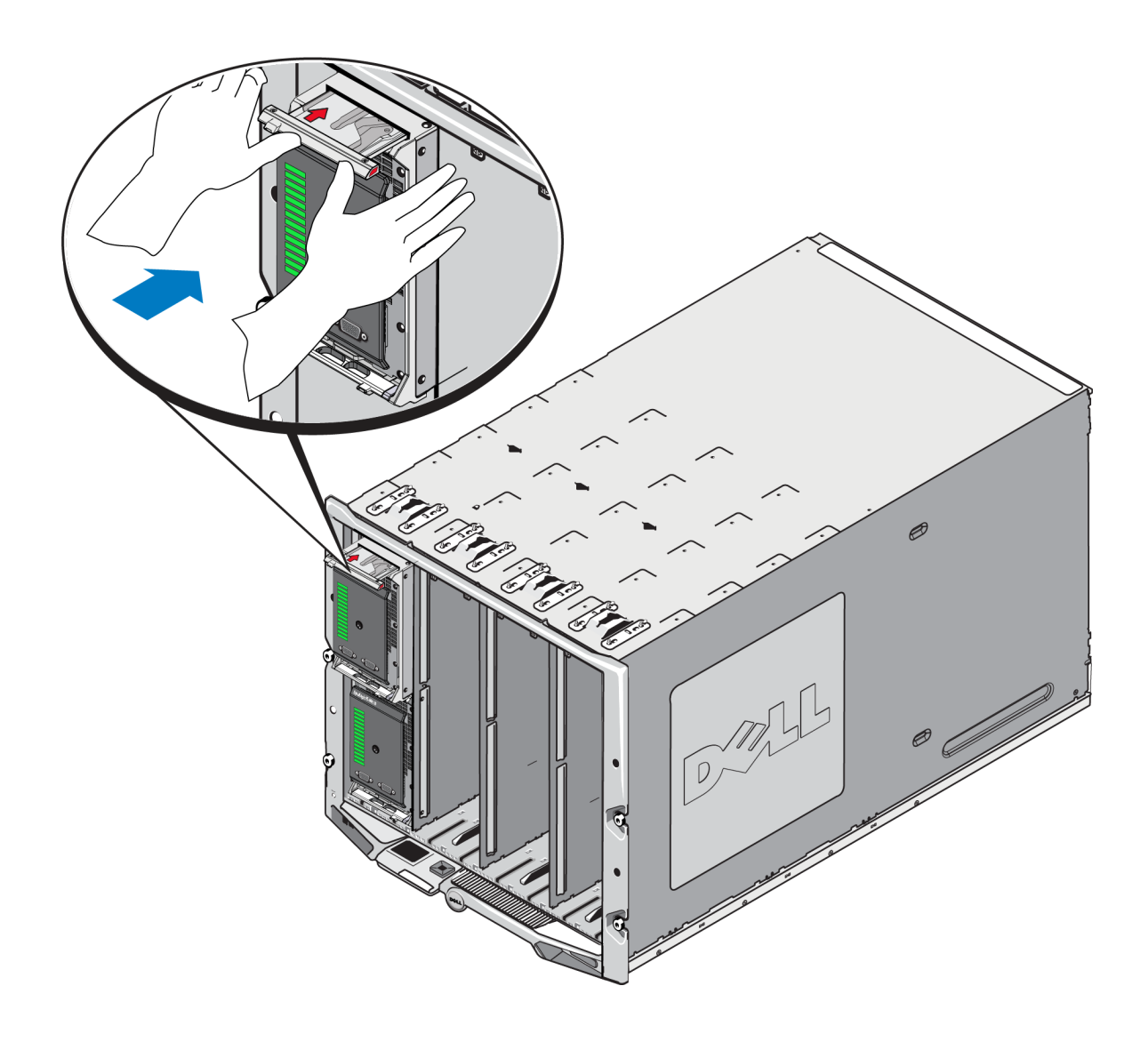

### <span id="page-31-0"></span>적절한 설치 여부 확인

M1000e 섀시에 PS-M4110를 설치한 후에는, M1000e 섀시의 전원을 켜서 올바르게 설치되었는지 확 인할 수 있습니다.

- PS-M4110가 올바르게 설치되면, M1000e의 전원을 켠 직후 전면 패널에 있는 블레이드 시스템 상태 LED가 켜집니다. 정확한 LED를 확인하려면 [그림](#page-8-0) [2](#page-8-0) 및 [표](#page-10-0) *[2](#page-10-0)*를 참조하십시오.
- M1000e가 전원에 연결되고 PS-M4110를 삽입하였을 때 켜지면, PS-M4110가 M1000e에 완전히 장 착되는 즉시 구동되지만, 어레이의 블레이드 시스템 상태 전면 패널 LED는 즉시 점등되지 않 을 수 있습니다.

### <span id="page-32-0"></span>어레이 내부 서랍 안전 래치 분리

M1000e 엔클로저에서 분리하는 경우 PS-M4110 어레이의 내부 서랍(드라이브와 제어 모듈이 있음) 을 열어야 하는 경우가 있을 수 있습니다.

PS-M4110 가 M1000e 엔클로저에서 분리된 경우, 어레이의 서랍은 안전 잠금 장치가 해제된 경우 가 아니라면 열 수 없습니다.

외부 하우징에 어레이의 서랍을 고정시키는 래치를 분리하는 분리 단추가 PS-M4110 어레이의 측 면에 있습니다. 이는 M1000e 엔클로저의 바깥쪽에 있을 때 취급하는 동안 어레이의 서랍이 우발 적으로 열리지 않게 해줍니다.

어레이 서랍을 열려면, 분리 단추를 누른 상태로 유지하여 안전 래치를 수동으로 잠금 해제합니다.

분리 단추의 위치는 [그림](#page-32-1) [17](#page-32-1)에 표시되어 있습니다.

<span id="page-32-1"></span>주의**:** 분리 단추는 어레이에서 완전히 당겼을 때 어레이 서랍을 지지할 수 있도록 충분히 큰 공간의 수평면에 PS-M4110 어레이가 있을 때에만 사용해야 합니다.

#### 그림 **17:** 어레이 내부 서랍 분리 단추

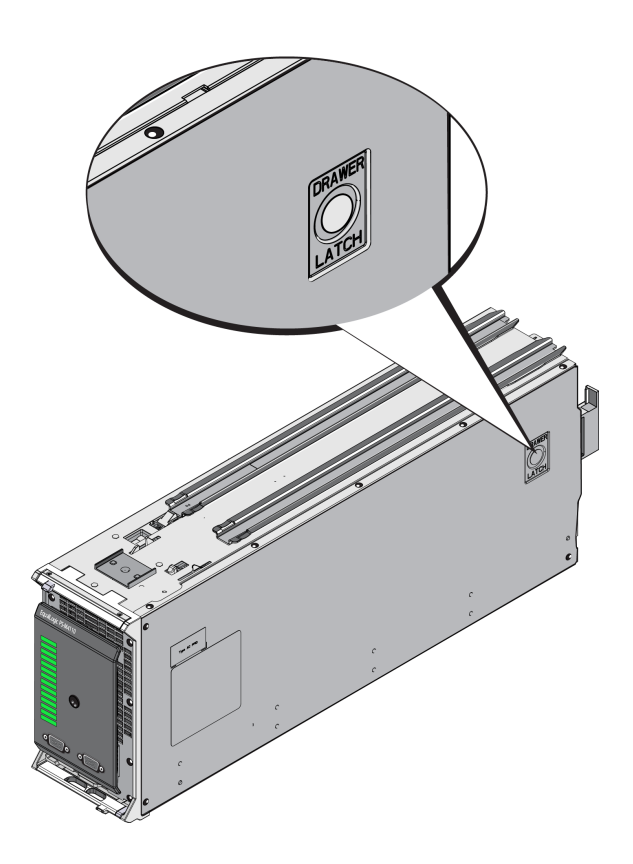

# <span id="page-34-0"></span>**3** 드라이브 유지 보수

이 섹션은 PS-M4110 블레이드 저장소 어레이에 사용된 드라이브에 대해 설명합니다. 이 섹션에는 고장난 드라이브를 식별하는 방법, 드라이브 LEDs를 해석하는 방법, 드라이브가 고장난 경우 어 레이 거동, 드라이브 취급 요구사항, 드라이브 설치 및 제거 방법에 관한 정보가 포함되어 있습니다.

### <span id="page-34-1"></span>드라이브 정보

PS-M4110 블레이드 저장소 어레이 드라이브는 어레이 서랍 안에 있습니다. 이러한 드라이브는 서 랍의 바닥판을 통해 어레이에 그리고 M1000e에 연결됩니다.

어레이 드라이브는 핫 스왑이 가능합니다. 어레이를 실행중인 상태에서 고장난 드라이브를 교체 할 수 있습니다.

드라이브는 특정 어레이 모델에 적합하도록 열쇠가 잠긴 상태로 캐리어에 제공되며, 다른 Dell 어 레이 또는 Dell Inc.가 아닌 다른 업체의 어레이에는 설치가 불가능합니다.

고장난 드라이브 교체, 취급, 확인을 위한 모든 절차는 PS-M4110와 동일합니다. 이러한 절차는 다 른 모든 Dell EqualLogicPS Series어레이에도 적용됩니다.

# <span id="page-34-2"></span>혼합형 드라이브 어레이 **(**회전형 및 솔리드 스테이트**)**  정보

PS-M4110는 어레이에 5개의 솔리드 스테이트 드라이브 (SSDs)와 9개의 회전형 드라이브 (HDs)가 조합되어 있습니다. HDs에 대한 SSDs의 비율은 변경이 불가능합니다.

SSDs는 기본값으로 슬롯 0-4를 차지하고 있지만, 모든 드라이브 슬롯에 사용이 가능합니다.

### <span id="page-34-3"></span>고장난 드라이브 확인

드라이브는 어레이의 전면에서 후면 방향으로 0부터 13까지 번호가 부여되어 있습니다.

<span id="page-35-5"></span>드라이브 오류는 다음과 같이 표시됩니다:

- 드라이브의 LEDs. *[30](#page-35-0)* [페이지의드라이브](#page-35-0) *[LEDs](#page-35-0)* [해석](#page-35-0)을 참조하십시오.
- 어레이의 전면 패널에 있는 LEDs. [장](#page-44-0) *[, 39](#page-44-0)* [페이지의](#page-44-0) [제어](#page-44-0) [모듈](#page-44-0) *[LEDs](#page-44-0)* [해석](#page-44-0)을 참조하십시오.
- 콘솔, 이벤트 로그 또는 그룹 관리자 경보 패널에 표시되는 메시지.
- 그룹 관리자 멤버 디스크 창의 표시사항.
- CLI에서 member select show disks 명령의 출력 결과.

# <span id="page-35-0"></span>드라이브 **LEDs** 해석

<span id="page-35-4"></span><span id="page-35-2"></span>드라이브에 있는 LEDs는 [그림](#page-35-2) [18](#page-35-2)에 제시되어 있습니다. 드라이브 LED 상태는 [표](#page-35-3) [4](#page-35-3)에 설명되어 있 있습니다.

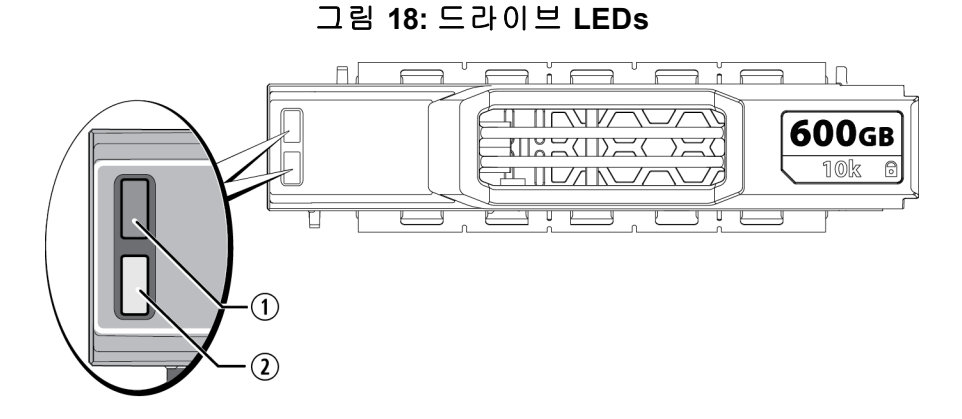

표 **4:** 드라이브 **LED** 상태

<span id="page-35-3"></span>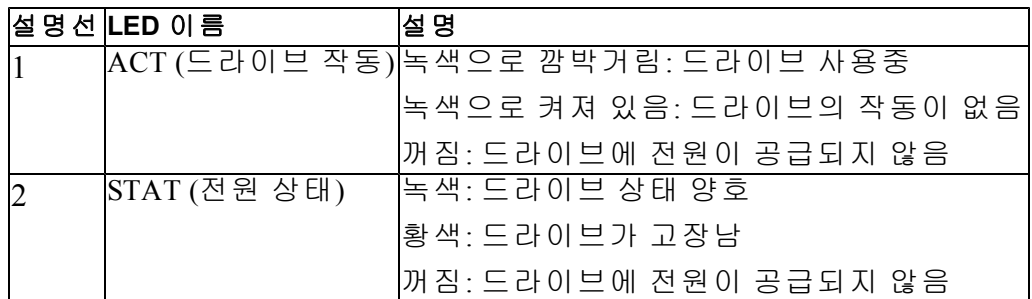

# <span id="page-35-1"></span>드라이브 고장시 어레이의 동작

<span id="page-35-6"></span>어레이가 드라이브 오류를 처리하는 방식은 예비 드라이브의 이용 가능 여부와 고장난 드라이브 를 포함하고 있는 RAID 세트 성능의 저하 여부에 따라 달라집니다.

예를 들어, 다음과 같습니다.

- 예비 드라이브를 사용할 수 있는 경우, 어레이는 고장난 드라이브 교체를 위해 이러한 예비 드 라이브를 자동으로 사용합니다. 재구성이 완료되면 성능은 정상이 됩니다.
- 예비 드라이브를 사용할 수 없는 경우, RAID 세트의 성능이 저하될 수 있습니다 (RAID 6 세트 제외). 성능이 약화될 수 있습니다. RAID 6 세트는 2개의 드라이브가 동시에 고장난 경우에도 유지될 수 있습니다.
- 예비 드라이브를 사용할 수 없고 고장난 드라이브가 이미 성능이 저하된 RAID 세트에 위치하 는 경우, 데이터 손실이 발생될 수 있으며 백업 드라이브에서 복구해야 합니다.

드라이브가 고장난 경우, 즉시 교체하십시오. 어레이에 다시 설치하지 마십시오.

## <span id="page-36-0"></span>드라이브 취급 요구사항

<span id="page-36-1"></span>PS-M4110 드라이브를 취급할 때에는 다음의 요구사항과 모범사례를 따르십시오:

- 드라이브를 올바르게 보관합니다**.** 배송시 들어있던 포장에 교체용 드라이브를 보관하십시오. 드라이브를 쌓거나 드라이브 상단에 물건을 올려 놓지 마십시오.
- 드라이브를 정전기 방전으로부터 보호하십시오**.** 정전기 방전으로부터 보호를 받지 못하는 경 우, 드라이브 취급시 정전기 손목 보호대를 착용하십시오. *[8](#page-13-0)* [페이지의하드웨어](#page-13-0) [보호](#page-13-0)를 참조하 십시오.
- 드라이브를 주의하여 취급하십시오**.** 캐리어 또는 손잡이의 플라스틱 부분을 이용하여 드라이 브를 잡습니다. 드라이브를 떨어뜨리거나 충격을 가하거나 혹은 슬롯에 드라이브를 강제로 밀어넣지 마십시오.
- 교체용 드라이브를 실온으로 만든 후 설치하십시오**.** 예를 들어, 어레이에 설치하기 전에 드라 이브를 야간에 방치합니다.
- 드라이브 슬롯을 비워두지 마십시오**.** 어레이에 있는 각각의 드라이브 슬롯은 드라이브 어셈 블리로 채워져 있어야 합니다. 슬롯이 비워진 상태로 어레이를 작동할 경우 어레이가 손상될 수 있으며 보증 및 지원 계약이 적용되지 않습니다.
- **(**예비 드라이브를 제외한**)** 정상 작동하는 드라이브를 어레이에서 분리하지 마십시오**.** 드라이 브가 예비 드라이브가 아닌 경우, 기능을 수행중인 드라이브를 제거하면 RAID 세트의 성능이 저하될 수 있습니다. 예비 드라이브를 분리한 경우, 가능한 신속하게 교체하십시오.
- 캐리어에서 드라이브를 분리하지 마십시오**.** 이 경우 보증이 무효가 되며 지원 서비스를 제공 받을 수 없습니다.
- 배송 포장재를 보관해 둡니다**.** 고장난 드라이브를 교체용 드라이브가 제공된 패키지에 담아 어레이 지원 서비스 제공업체에 반송합니다. 허가받지 않은 패키지에 드라이브를 포장하여 반환할 경우 보증이 무효가 될 수 있습니다.
- 드라이브 분리 래치를 당기지 마십시오**.** 어레이에서 드라이브를 제거할 때, 드라이브 분리 래 치를 사용하여 어레이의 슬롯에서 드라이브를 당겨 분리하지 마십시오. 드라이브의 양쪽을 잡고 드라이브를 꺼내십시오.

### <span id="page-37-0"></span>드라이브 교체

이 섹션에는 드라이브 제거 및 설치 방법이 설명되어 있으며, 드라이브 취급에 대한 일반 지시사 항과 제한사항이 제공되어 있습니다.

# <span id="page-37-1"></span>드라이브 설치 지침 및 제한

PS-M4110 드라이브를 설치할 때에는 다음의 지침과 제한사항을 준수하십시오:

- 데이터에 대해 가장 높은 수준의 신뢰성과 가용성을 제공할 수 있도록 가능한 신속하게 고장 난 드라이브를 교체하십시오.
- 유형, 속도, 스핀 속도가 동일한 드라이브만을 어레이에 설치하십시오.
- 드라이브의 방향이 어레이 모델에 대해 정확한 위치를 향하는지 확인하십시오. 1페이지에 있 는 *[2](#page-7-0)* [페이지의전면](#page-7-0) [패널](#page-7-0) [기능](#page-7-0) [및](#page-7-0) [표시등](#page-7-0)을 참조하십시오.
- 동일한 어레이에 용량이 다른 드라이브들을 사용할 수 있습니다. 그러나, 어레이의 가장 작은 드라이브가 각각의 드라이브에서 얼마나 많은 공간을 사용할 지 결정합니다. 예를 들어, 가장 작은 크기의 드라이브 용량이 400GB인 경우, 각각의 드라이브에서 사용 가능한 공간은 400GB 수준입니다. (어레이가 솔리드 스테이트 및 회전형 드라이브 조합을 사용하는 경우, 이 규칙 은 적용되지 않습니다.)
- 손잡이를 누르기 전에 드라이브가 섀시에 완전히 삽입되도록 합니다.
- 올바르게 설치된 경우, 드라이브 높이가 어레이의 상단과 동일해집니다. 드라이브가 어레이 에서 튀어나온 경우, 드라이브를 재설치하십시오.
- 설치 후, 상태 LED가 녹색인지 확인하십시오. (작동 LED는 스핀업 중에는 녹색으로 깜박거립 니다.) *[29](#page-34-3)* [페이지의고장난](#page-34-3) [드라이브](#page-34-3) [확인](#page-34-3)을 참조하십시오.
- 한번에 1개의 드라이브로 작업을 수행하십시오. 교체 드라이브 작동시 임의의 지점에서 1개 의 단일 드라이브만 제거되거나 삽입됩니다.
- 드라이브를 삽입하고 드라이브가 자동으로 RAID 세트를 구성하는데까지 2분 정도 걸립니다. 2분 정도의 시간 간격으로 다중 드라이브가 어레이에 동시에 구성됩니다. 이는 단일 드라이브 를 설치하고, 구성하고, 해당 과정을 반복하는 것보다 효율적입니다. 예를 들어, 드라이브를 설치하면, 타이머가 시작됩니다. 또 다른 드라이브를 설치하지 않으면, 해당 드라이브가 2분 후 구성됩니다. 2분이 지나기 전에 또 다른 드라이브를 설치하면, 타이머가 재시작됩니다.
- RAID 재구성 또는 확인 과정에서 드라이브를 설치하면, 작동이 완료될 때까지 새로운 드라이 브가 구성되지 않습니다.
- 어레이에서 드라이브를 제거하거나 설치하는 경우, 어레이의 슬롯에서 드라이브를 당기거나 눌러서 삽입하기 위해 드라이브 분리 래치를 사용하지 마십시오. 드라이브를 삽입하거나 제 거할 경우 드라이브의 양쪽을 잡으십시오.

### <span id="page-38-0"></span>드라이브 분리

PS-M4110 블레이드 저장소 어레이에서 드라이브를 분리하려면:

- 1. 어레이 서랍을 열고 분리하고자 하는 드라이브를 노출시키십시오. *[14](#page-19-0)* [페이지의어레이](#page-19-0) [서랍](#page-19-0) [열기](#page-19-0)를 참조하십시오.
- <span id="page-38-1"></span>2. [그림](#page-38-1) [19](#page-38-1)의 설명선에 제시된 대로 드라이브 분리 버튼을 누르십시오. 드라이브 래치가 반정도 열린 상태로 튀어 나오며, 드라이브를 슬롯에서 분리할 수 있습니다.

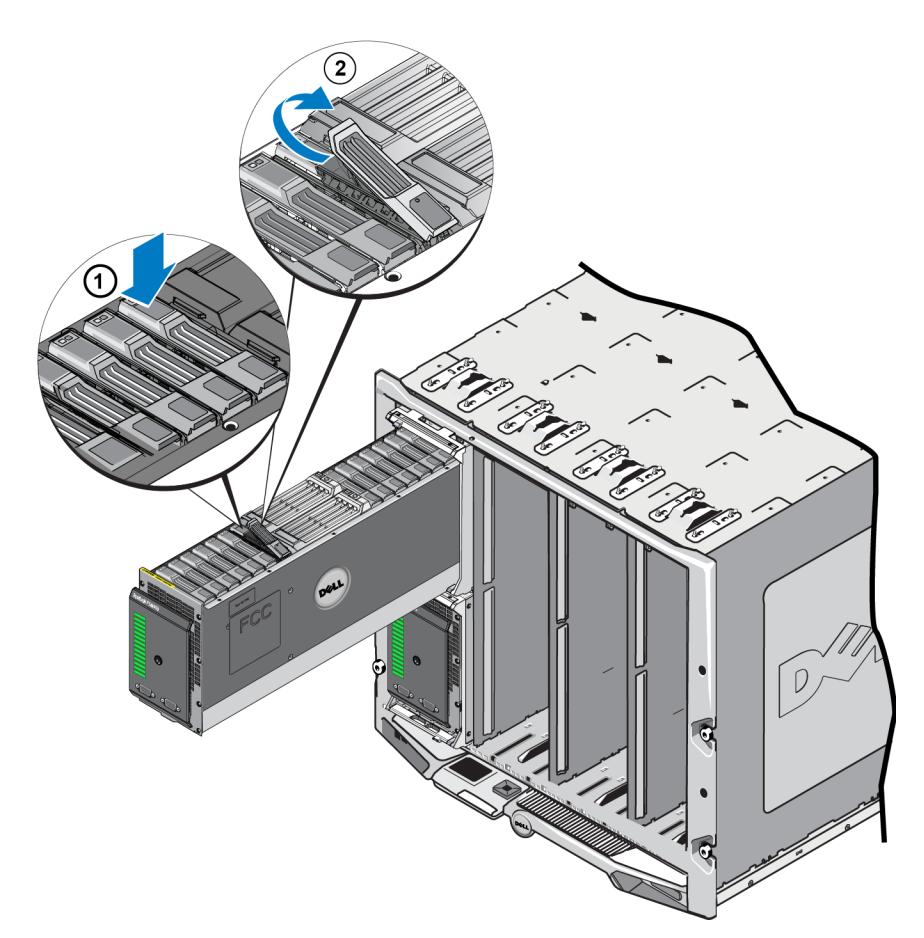

그림 **19:** 드라이브 분리 **-** 분리 래치 사용

- 3. 드라이브 래치의 나머지 부분을 열면 [그림](#page-38-1) [19](#page-38-1)의 설명선 2에 표시된 대로 완전히 열립니다. 이 렇게 하면, 드라이브가 슬롯에서 반쯤 빠져 나오고 드라이브를 양손으로 잡을 수 있게 됩니다.
- 4. [그림](#page-39-1) [20](#page-39-1)에 나타낸 대로 슬롯에서 완전히 분리될 때까지 위로 당겨 분리하려면 드라이브의 양 쪽을 양손으로 잡으십시오.

주의**:** 드라이브 분리 래치를 당겨서 드라이브를 슬롯에서 분리하지 마십시오. 이렇게 하면 래치 와 드라이브가 손상될 수 있습니다.

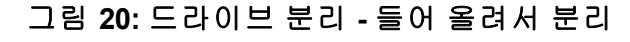

<span id="page-39-1"></span>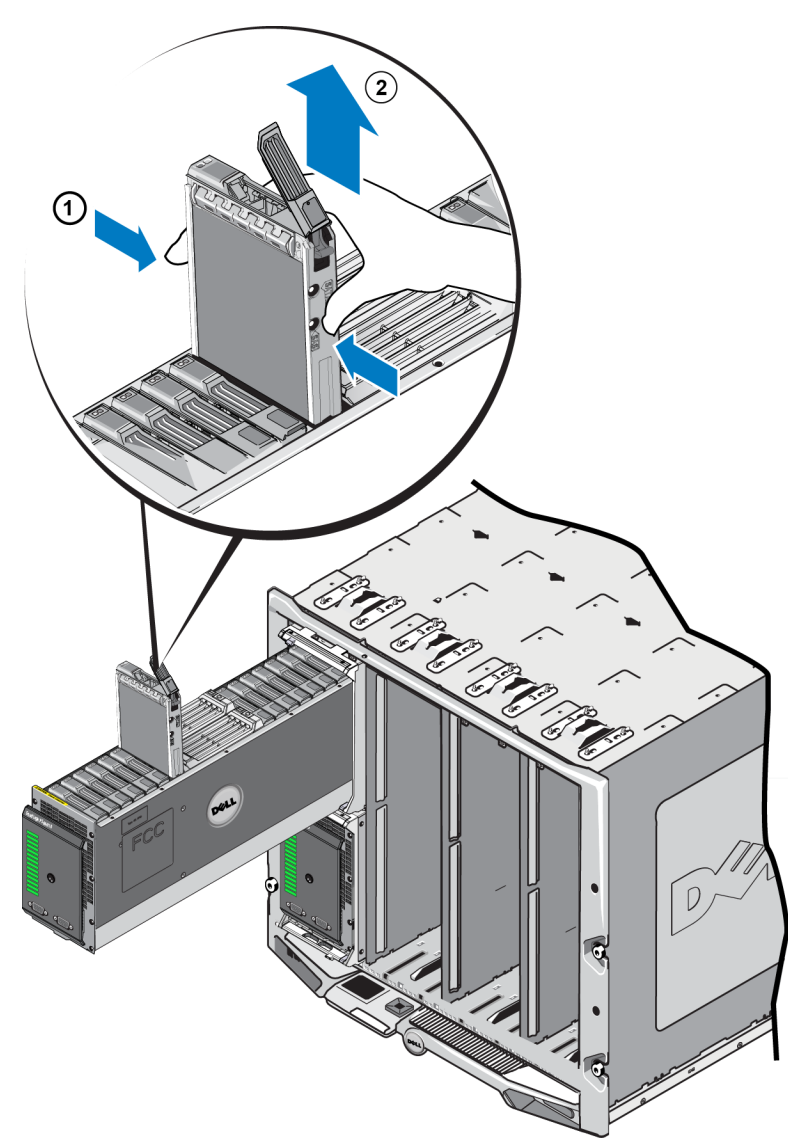

### <span id="page-39-0"></span>드라이브 설치

드라이브 설치를 시작하기 전에, 어레이의 내부 서랍을 열고 *[14](#page-19-0)* [페이지의어레이](#page-19-0) [서랍](#page-19-0) [열기](#page-19-0)에 설 명된 대로 드라이브를 설치할 계획인 어레이 드라이브 슬롯을 노출시키십시오.

어레이 드라이브는 드라이브의 분리 래치와 LEDs를 위로 향하게 하여 그리고 드라이브의 연결부 위는 아래를 향하게 하여 설치됩니다. 드라이브 분리 래치는 드라이브를 슬롯에 끼워 넣기 전에 완전히 열어 놓아야 합니다.

드라이브를 어레이에 설치하려면:

- 1. 드라이브를 취급할 때 정전기 보호 장치를 착용하십시오. *[8](#page-13-0)* [페이지의하드웨어](#page-13-0) [보호](#page-13-0)를 참조하 십시오.
- 2. 래치 분리 버튼을 눌러서 드라이브 분리 래치를 열어 놓으십시오. 분리 래치는 부분적으로 열 린 상태로 튀어나와야 합니다. 분리 버튼 위치에 대한 그림은 *[33](#page-38-0)* [페이지의드라이브](#page-38-0) [분리](#page-38-0) 를 참 조하십시오.
- 3. 드라이브를 슬롯에 끼워 넣기 전에 드라이브 분리 래치를 완전히 열린 위치로 들어 올립니다. 분리 래치 이동에 대한 그림은 *[33](#page-38-0)* [페이지의드라이브](#page-38-0) [분리](#page-38-0) 를 참조하십시오.
- <span id="page-40-0"></span>4. 드라이브를 캐리어로 잡은 상태에서 [그림](#page-40-0) [21](#page-40-0)에 표시된 대로 드라이브를 빈 슬롯에 끼워 넣습 니다.

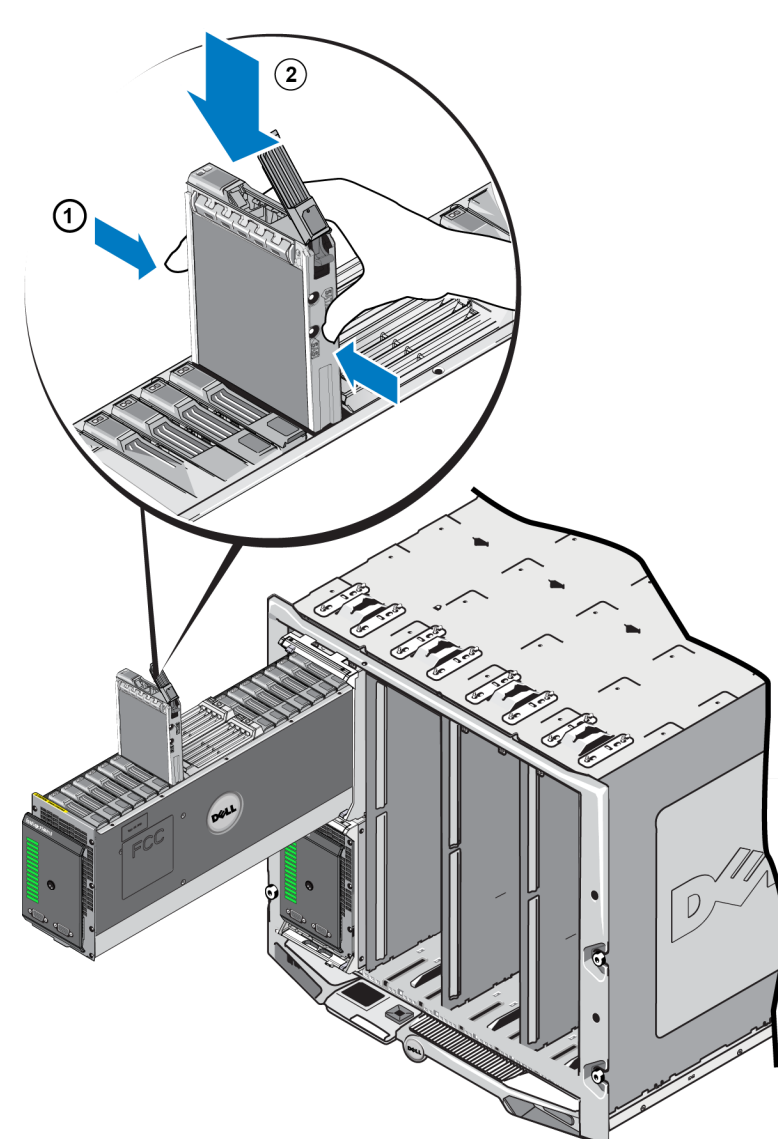

그림 **21:** 드라이브 설치 **-** 어레이 슬롯에 설치

- 5. 드라이브를 슬롯에 눌러 넣으십시오. 드라이브 핸들이 삽입된 드라이브에서 닫히기 시작합니다.
- <span id="page-41-0"></span>6. 드라이브를 가능한 범위에서 완전히 끼워 넣은 경우, 드라이브 분리 래치를 완전히 닫힌 위치 로 돌리십시오. 짤깍하고 맞물리는 소리가 나고 맞물린 것으로 생각될 때까지 래치를 누르십 시오. [그림](#page-41-0) [22](#page-41-0)를 참조하십시오.

그림 **22:** 드라이브 설치 **-** 래치 고정

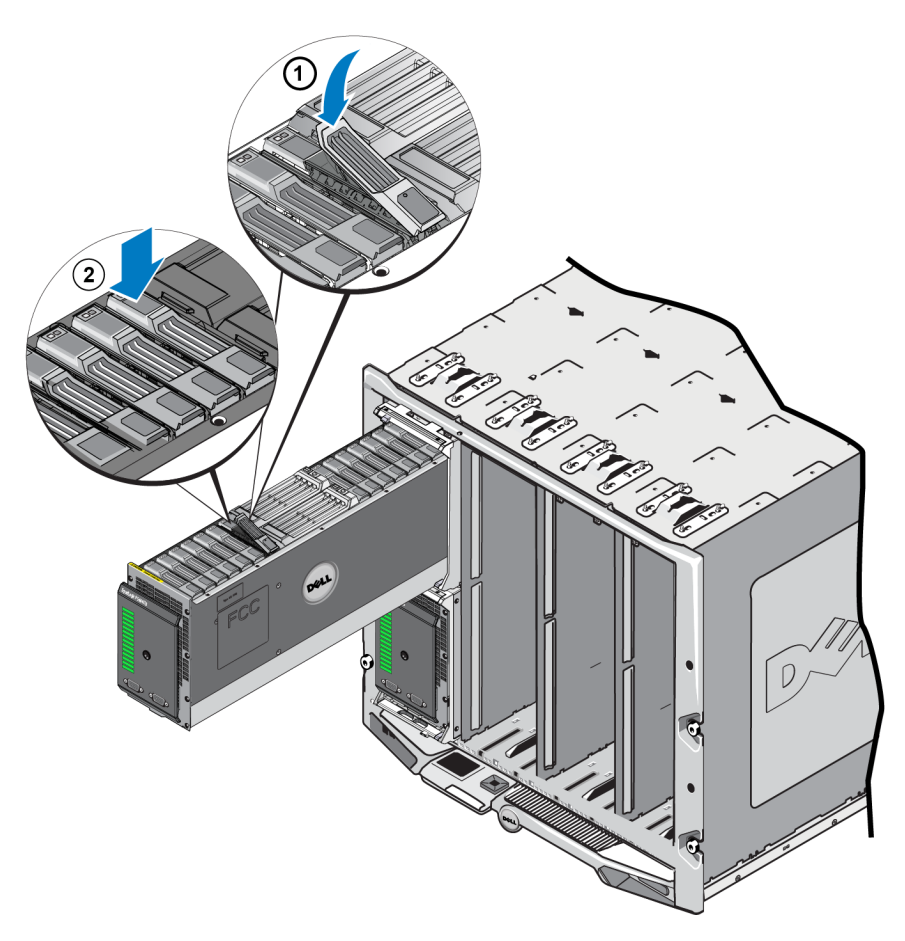

<span id="page-41-1"></span>*[2](#page-7-0)* [페이지의전면](#page-7-0) [패널](#page-7-0) [기능](#page-7-0) [및](#page-7-0) [표시등](#page-7-0)에 설명된 대로 전면 패널에 있는 LEDs를 확인하여 새로운 드라이브의 작동 상태를 확인하십시오. 또한, GUI 멤버 디스크 창과 CLI member select show disks 명령의 결과를 확인합니다.

# <span id="page-42-0"></span>**4** 제어 모듈 유지 관리

다른 PS 시리즈 어레이 모델에는 다른 유형의 제어 모델이 포함되어 있습니다. 섀시 유형, 제어 모 듈 쌍 및 드라이브의 조합이 PS 시리즈 어레이 모듈 번호를 결정합니다.

이상적으로, 어레이는 어레이에 대한 단일 고장점의 발생을 피하기 위해 2개의 제어 모듈로 구성 되어 있습니다 (이러한 모듈은 동일한 유형이어야 합니다). 그러나, 어레이 작동에는 기능적 제어 모듈 1개 만이 필요합니다.

PS 시리즈 어레이의 제어 모듈에는 Group Manager GUI (그룹 관리자 GUI), Command Line Reference (명령 행 참조), 모든 어레이 및 스토리지 관리 기능 및 특징을 제공하는 PS 시리즈 펌웨어가 포함 되어 있습니다.

<span id="page-42-2"></span>PS-M4110 블레이드 저장소 어레이에는 1개 또는 2개의 핫스왑 가능 Type 13 제어 모듈이 포함되어 있습니다.

<span id="page-42-3"></span><span id="page-42-1"></span>어레이 서랍을 열고 PS-M4110 제어 모듈에 액세스하십시오. [그림](#page-42-1) [23](#page-42-1)은 열린 상태의 어레이 서랍 의 중간에 있는 드라이브 그룹 사이의 제어 모듈을 보여줍니다.

#### 그림 **23:** 어레이 제어 모듈의 위치

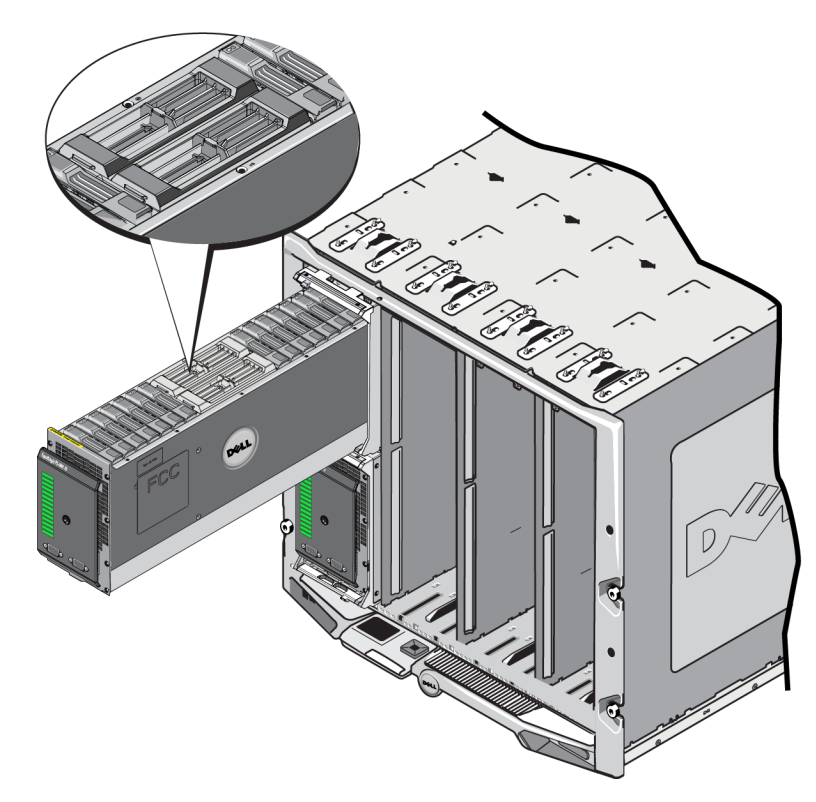

### <span id="page-43-0"></span>제어 모듈 설명

PS-M4110은 아래의 구성요소들이 포함된 Type 13 제어 모듈을 사용합니다:

- 이더넷 포트 2개의 중복 패브릭 중 1개에서의 통신을 위한 10Gb/s iSCSI 이더넷 포트 (이더넷 0).
- 관리 포트 이더넷 포트 1은 선택적으로 관리 포트로 설치가 가능합니다.
- 상태 및 전원 LEDs 제어 모듈의 상태를 나타냅니다. ACT LED는 작동 상태를 나타내며 PWR LED는 전원 상태를 나타냅니다.
- 직렬 포트 어레이의 전면에 있는 직렬 포트는 제어 모듈에 연결되며, 네트워크에 대한 액세 스 없이 어레이에 직접 컴퓨터를 연결할 수 있습니다.
- MicroSD 카드 PS 시리즈 펌웨어가 포함된 현장에서 교체 가능한 MicroSD 카드.
- <span id="page-43-2"></span>• 분리 단추와 래치 - 교체용 어레이에서 제어 모듈을 분리합니다.

어레이에 제어 모듈 종류를 혼합하여 *사용하지* 마십시오. 제어 모듈의 종류와 색상이 동일한지 반드시 확인하십시오. 지원되는 다른 제어 모듈에 대한 정보는 최신 PS 시리즈 발행 정보를 확인 하십시오.

#### <span id="page-43-1"></span>제어 모듈 구성 소개

어레이는 제어 모듈 1개만을 사용하여 실행이 가능하며, 그에 따라 단일 고장점을 발생시키므로 권장되지 않습니다. 제어 모듈이 고장나고 장애 극복을 위한 보조 모듈을 사용할 수 없는 경우, 그 러한 고장난 모듈을 교체할 때까지 볼륨에 대한 모든 접근이 중지됩니다.

어레이에 제어 모듈 종류를 혼합하여 사용하지 마십시오. 제어 모듈의 종류가 동일한지 반드시 확인하십시오.

한 번에 하나의 제어 모듈만 활성화되고 네트워크 트래픽이 고려됩니다. 2차 (중복) 제어 모듈은 활성 제어 모듈에서 캐시 데이터를 미러링합니다. 활성 제어 모듈에 오류가 발생한 경우 2차 제어 모듈이 네트워크 작업을 대신 처리합니다.

#### 단일 컨트롤러 구성

단일 제어 모듈은 단일 고장점입니다. 제어 모듈이 고장난 경우, 전체 어레이 (및 그러한 어레이 에 있는 모든 볼륨)을 사용할 수 없습니다. Dell은 2개의 제어 모듈과 함께 어레이를 구매하거나 단일 컨트롤러 어레이에 두번째 제어 모듈을 설치할 것을 강력하게 권장합니다.

단일 제어 모듈이 있는 어레이에서, 모듈은 슬롯 CM0에 있어야 합니다.

주의**:** 적절한 어레이 냉각 및 기류 요구사항을 위해, 빈 제어 모듈 슬롯에 보호물 필러가 있어야 합니다.

#### 듀얼 컨트롤러 구성

듀얼 제어 모듈 구성은 배열에서 단일 고장점을 제거합니다. 활성 제어 모듈이 고장난 경우, 서비 스 중단 없이 2차 제어 모듈이 즉시 구축되어 작업을 대신 처리합니다. 이로써 사용자는 볼륨과 데이터에 계속해서 액세스가 가능한 상태에서 고장난 제어 모듈을 교체할 수 있습니다.

#### <span id="page-44-0"></span>제어 모듈 **LEDs** 해석

<span id="page-44-3"></span><span id="page-44-1"></span>제어 모듈 상태 LEDs는 [그림](#page-44-1) [24](#page-44-1)에 제시되어 있습니다. 제어 모듈 상태 LEDs는 [표](#page-44-2) [5](#page-44-2)에 설명되어 있 습니다.

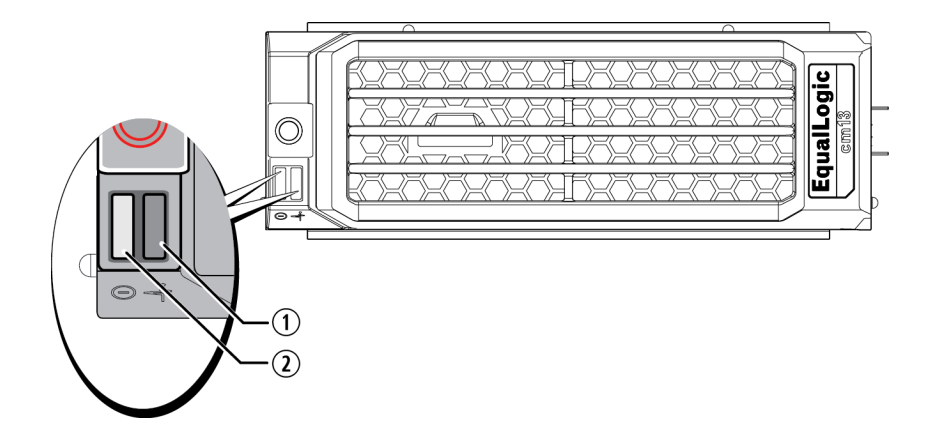

#### 그림 **24:** 제어 모듈 상태 **LEDs**

표 **5:** 제어 모듈 **LED** 설명

<span id="page-44-2"></span>

| 설명선 | LED 이름 | 상 태                             | 설 명                                                    |
|-----|--------|---------------------------------|--------------------------------------------------------|
|     | 전 원    | 까짐                              | 않음.<br>전원이 들어오지                                        |
|     |        | (녹색으로 켜져전원이 공급됨<br>몃<br>짐<br>있음 |                                                        |
|     | 작동     | 꺼 짐                             | 없는 2차 제어 모듈은 활성 제어 모듈 또는 오<br> 저 워 이<br>류와 동기화되지 않습니다. |
|     |        |                                 | 녹색으로 켜져 있음  활성 제어 모듈 (네트워크 I/O 기능 제공).                 |
|     |        |                                 | 황색으로 켜져 있음  2차 제어 모듈. 캐시는 활성 제어 모듈과 함께 동기화<br>됩니다      |

#### <span id="page-45-0"></span>제어 모듈 오류 식별

<span id="page-45-4"></span>다음을 통해 제어 모듈의 오류를 식별할 수 있습니다.

- 제어 모듈에 있는 **LEDs**. *[39](#page-44-0)* [페이지의제어](#page-44-0) [모듈](#page-44-0) *[LEDs](#page-44-0)* [해석](#page-44-0)을 참조하십시오.
- 어레이의 전면 패널에 있는 **LEDs**. *[2](#page-7-0)* [페이지의전면](#page-7-0) [패널](#page-7-0) [기능](#page-7-0) [및](#page-7-0) [표시등](#page-7-0)을 참조하십시오.
- 콘솔, 이벤트 로그, CMC 어레이 상태 페이지 또는 그룹 관리자 GUI 경보 패널의 **메시지**.
- 그룹 관리자 **GUI** 및 **CLI** 출력. 멤버 컨트롤러 창 또는 member select show controllers 명령 출 력에는 not installed 상태의 제어 모듈이 표시됩니다.
- 어레이의 **CMC GUI** 상태 조건이 CMC GUI에 보고됩니다. 제어 모듈의 조건과 관련된 이벤트 는 CMC 저장소 블레이드 상태 페이지에서 확인이 가능합니다.

<span id="page-45-6"></span>열린 상태의 어레이 서랍의 전면에서 보았을 때, CM0은 서랍의 왼쪽에 있고 CM1은 오른쪽에 있 습니다.

제어 모듈이 고장난 경우, PS 시리즈 지원 제공업체에 문의하여 교체하십시오.

#### <span id="page-45-1"></span>장애 조치 이해

<span id="page-45-5"></span>듀얼 제어 모듈 어레이에서, 한번에 오직 1개의 제어 모듈만이 활성화됩니다 (네트워크 소통량 관리).

각각의 제어 모듈에는 최근에 사용된 데이터를 저장하기 위한 캐시-플래시 모듈이 포함되어 있 습니다. 중복성을 위해 2차 제어 모듈의 캐시는 활성 제어 모듈의 캐시에 저장된 데이터를 미러링 합니다.

활성 제어 모듈에 오류가 발생한 경우 2차 제어 모듈이 자동으로 대체되어 활성화됩니다. 제어 모 듈 장애 조치는 응용프로그램에 공개되지만, iSCSI 초기자를 그룹 IP 주소에 재연결해야 합니다.

M1000e 엔클로저에서 PS-M4110에 대한 장애 조치 동작은 *[8](#page-13-1)* [페이지의어레이](#page-13-1) [네트워킹](#page-13-1) [고려사항](#page-13-1)의 네트워크 요구사항 섹션에 상세히 설명되어 있습니다.

#### <span id="page-45-2"></span>제어 모듈 펌웨어 유지 관리

<span id="page-45-3"></span>Type13 제어 모듈은 어레이 펌웨어를 실행하기 위해 MicroSD 카드를 사용합니다. 새로운 제품 기 능 및 개선된 특성을 이용하려면 최신 펌웨어 버전을 실행해야 합니다.

<span id="page-45-7"></span>주의**:** 듀얼 제어 모듈 어레이에서, 2개의 제어 모듈은 동일한 펌웨어 버전을 실행중이어야 합니 다. 그렇지 않을 경우, 1개의 제어 모듈만이 기능을 수행합니다. 어레이 펌웨어를 업데이트하면, 2개의 제어 모듈이 모두 동일한 펌웨어 버전으로 업데이트됩니다.

그룹 멤버는 동일한 펌웨어 버전을 실행해야 합니다. 그렇지 않을 경우, 그룹에서는 모든 버전의 공통적인 기능만을 사용할 수 있습니다. 혼합 펌웨어 그룹과 관련된 정보는 PS 시리즈 발행 정보 를 참조하십시오.

<span id="page-46-2"></span>두 번째 제어 모듈을 추가하거나 제어 모듈을 업그레이드 하거나 고장난 microSD 카드를 교체하 는 경우, 교체를 위해 PS 시리즈 지원 제공업체에 문의하십시오. 시스템에 표시된 현재의 PS 시리 즈 펌웨어 버전을 제공업체에 알리십시오. 오류가 발생한 제어 모듈을 교체할 경우 오류가 발생 한 제어 모듈에서 microSD 카드를 분리하고 해당 카드를 교체용 제어 모듈에 설치합니다. 이렇게 하면 올바른 펌웨어를 유지할 수 있습니다.

<span id="page-46-6"></span>어레이를 실행중인 펌웨어 버전을 표시하려면, GUI 멤버 컨트롤러 창의 CMC 어레이 상태 페이지 를 탐색하거나 다음의 CLI 명령어를 실행하십시오:

member select show controllers

microSD 카드의 펌웨어가 어레이에서 실행중인 펌웨어와 일치하지 않으면, 설치하지 마십시오. 대신 어레이 지원 제공업체에 문의하십시오.

#### <span id="page-46-0"></span>제어 모듈 취급 요구사항

<span id="page-46-3"></span>이러한 제어 모듈 취급 요구사항을 따릅니다:

- <span id="page-46-4"></span>• 활성 제어 모듈을 제거하지 마십시오**.**
- 제어 모듈이 동기화되는 동안에는 어레이에서 제어 모듈을 분리하지 마십시오**.** 동기화가 완 료되면 콘솔 메시지가 표시됩니다. 또한, 2차 제어 모듈의 ACT LED가 주황색이 됩니다.
- 제어 모듈 슬롯을 빈 상태로 남겨두지 마십시오**.** 1개의 제어 모듈이 있는 어레이에서는 컨트 롤러 보호물인 필러를 비어 있는 제어 모듈 슬롯에 삽입하여 정확한 기류와 냉각 상태를 유지 하십시오.
- 제어 모듈을 정전기 방전으로부터 보호하십시오**.** *[8](#page-13-0)* [페이지의하드웨어](#page-13-0) [보호](#page-13-0)에 설명된 대로 제 어 모듈을 취급할 때에는 항상 정전기 손목 보호대를 착용하십시오.
- 제어 모듈을 적절하게 보관합니다**.** 배송 시 제어 모듈이 들어 있던 포장 또는 정전기 보호 주 머니에 제어 모듈을 보관하거나 정전기 방전으로부터 보호되는 표면에 제어 모듈을 놓습니다.

### <span id="page-46-1"></span>제어 모듈 교체

<span id="page-46-5"></span>제어 모듈이 고장난 경우, 이 절에 설명된 대로 분리한 다음 적절한 기능을 수행할 수 있는 제어 모듈로 교체하십시오.

또한, microSD 카드도 교체하고자 하는 경우 제어 모듈을 일시적으로 분리해야 합니다. MicroSD 카드 교체에 관한 내용은 *[48](#page-53-0)* [페이지](#page-53-0)의*[MicroSD](#page-53-0)* [카드](#page-53-0) [교체하기](#page-53-0)를 참조하십시오.

나머지 제어 모듈에 1개 이상의 정상적으로 기능을 수행하는 네트워크 인터페이스가 연결되어 있는 경우 어레이를 종료하지 않은 상태에서 제어 모듈을 부분적으로 또는 완전히 분리할 수 있 습니다. 이러한 종류의 제어 모듈 교체를 수행하기 위한 절차는 *[42](#page-47-0)* [페이지의제어](#page-47-0) [모듈](#page-47-0) [교체](#page-47-0) [절차](#page-47-0) 에 설명되어 있습니다.

제어 모듈을 분리할 때에는 *[8](#page-13-0)* [페이지의하드웨어](#page-13-0) [보호](#page-13-0)에 설명된 바와 같이 정전기 방지 손목 스트 랩을 착용한 다음 , 정전기 방전으로부터 보호되는 표면에 모듈을 올려 놓으십시오.

#### 제어 모듈 주의:

- 활성 제어 모듈을 제거하지 마십시오.
- 제어 모듈이 동기화되는 동안에는 어레이에서 제어 모듈을 분리하지 마십시오. 동기화가 완료되면 콘솔에 메시지가 표시됩니다. 동기화가 완료되면 2차 제어 모듈의 ACT LED가 주황색이 됩니다.
- 적절한 냉각을 유지하기 위해 제어 모듈 슬롯을 빈 상태로 두지 마십시오. 1개의 제어 모듈 만으로 어레이를 장시간 작동시킬 경우 빈 슬롯에 보호물 모듈을 설치해야 합니다. PS 시 리즈 어레이 서비스 제공업체로부터 보호물 제어 모듈을 주문할 수 있습니다.
- 교체 준비가 완료될 때까지 오류가 발생한 제어 모듈을 분리하지 마십시오.

#### <span id="page-47-0"></span>제어 모듈 교체 절차

이 절은 PS 시리즈 어레이에서 1개 또는 2개의 제어 모듈을 분리하고 장착하는 절차를 설명합니 다. 이러한 교체 시나리오가 포함되어 있습니다:

- 어레이에 2차 제어 모듈 장착.
- 어레이에 활성 제어 모듈 장착.
- 어레이에 2개의 제어 모듈 장착.

#### <span id="page-47-1"></span>**2**차 제어 모듈 장착

이러한 절차를 사용하여 어레이에서 2차 제어 모듈을 교체하십시오:

- 1. 어레이에서 제어 모듈을 분리합니다. (*[43](#page-48-0)* [페이지의제어](#page-48-0) [모듈](#page-48-0) [제거하기](#page-48-0)에 설명되어 있음.)
- 2. 제어 모듈에서 SD 카드를 분리합니다. (*[49](#page-54-0)* [페이지](#page-54-0)의*[MicroSD](#page-54-0)* [카드](#page-54-0) [분리](#page-54-0)에 설명되어 있음.)
- 3. 교체용 제어 모듈에 SD 카드를 설치합니다. (*[50](#page-55-0)* [페이지](#page-55-0)의*[MicroSD](#page-55-0)* [카드](#page-55-0) [삽입](#page-55-0)에 설명되어 있음.)
- 4. 어레이에 교체용 제어 모듈을 삽입합니다. (*[46](#page-51-0)* [페이지의제어](#page-51-0) [모듈](#page-51-0) [설치하기](#page-51-0)에 설명되어 있음.)

#### **2**차 제어 모듈 장착

어레이에 활성 제어 모듈을 장착하려면 다음 절차 중 하나를 사용합니다:

#### • **1** 컨트롤러 어레이**:**

- 1. 완전한 종료 절차를 사용하여 시스템을 종료합니다. (*[6](#page-11-0)* [페이지의어레이](#page-11-0) [종료](#page-11-0) [및](#page-11-0) [재시작](#page-11-0)에 설 명되어 있음.)
- 2. 제어 모듈을 교체합니다. (*[42](#page-47-1)* [페이지의](#page-47-1)*2*[차](#page-47-1) [제어](#page-47-1) [모듈](#page-47-1) [장착](#page-47-1) 에 설명되어 있음.)

#### • **2** 컨트롤러 어레이**:**

- 1. 활성 제어 모듈을 2차 제어 모듈로 만들려면 "restart" 명령어를 사용합니다.
- 2. (재시작하기 전에 활성 상태였고) 이제 2차 제어 모듈이 된 모듈을 장착합니다. (*[42](#page-47-1)* [페이지의](#page-47-1)*2* [차](#page-47-1) [제어](#page-47-1) [모듈](#page-47-1) [장착](#page-47-1) 에 설명되어 있음.)

#### • **2** 컨트롤러 어레이 **- 1** 컨트롤러 결함**:**

- 1. 먼저 결함이 있는 제어 모듈을 교체하여 어레이에 있는 2개의 제어 모듈이 모두 양호한 상태 가 되도록 합니다.
- 2. 활성 제어 모듈을 2차 제어 모듈로 만들려면 "restart" 명령어를 사용합니다.
- 3. (재시작하기 전에 활성 상태였고) 이제 2차 제어 모듈이 된 모듈을 장착합니다. (*[42](#page-47-1)* [페이지의](#page-47-1)*2* [차](#page-47-1) [제어](#page-47-1) [모듈](#page-47-1) [장착](#page-47-1) 에 설명되어 있음.)

#### **2**개의 제어 모듈 교체

어레이에 2개의 제어 모듈을 장착하려면 다음 절차를 사용합니다:

- 1. 2차 제어 모듈을 먼저 장착합니다. (*[42](#page-47-1)* [페이지의](#page-47-1)*2*[차](#page-47-1) [제어](#page-47-1) [모듈](#page-47-1) [장착](#page-47-1) 에 설명되어 있음.)
- 2. 활성 제어 모듈을 2차 제어 모듈로 만들려면 "restart" 명령어를 사용합니다.
- 3. (재시작하기 전에 활성 상태였고) 이제 2차 제어 모듈이 된 모듈을 장착합니다. (*[42](#page-47-1)* [페이지의](#page-47-1)*2* [차](#page-47-1) [제어](#page-47-1) [모듈](#page-47-1) [장착](#page-47-1) 에 설명되어 있음.)

#### <span id="page-48-0"></span>제어 모듈 제거하기

PS-M4110 블레이드 저장소 어레이에서 제어 모듈을 제거하기 전에:

- *[41](#page-46-1)* [페이지의제어](#page-46-1) [모듈](#page-46-1) [교체](#page-46-1)의 시작 부분에 있는 정보를 검토하십시오.
- 정전기 손목 보호대를 착용합니다. *[8](#page-13-0)* [페이지의하드웨어](#page-13-0) [보호](#page-13-0)를 참조하십시오.

주의**:** 활성 제어 모듈을 제거하지 마십시오.

제어 모듈은 어레이 서랍의 중앙에 있는 큰 슬롯에 있습니다. 제어 모듈 슬롯은 [그림](#page-49-0) [25](#page-49-0)에 제시된 대로 저장소 드라이브 사이에 세로로 위치합니다.

<span id="page-49-0"></span>어레이 서랍의 앞쪽을 향하도록 하면서, 왼쪽 제어 모듈은 CM0이며 오른쪽 제어 모듈은 CM1입니다.

#### 그림 **25:** 제어 모듈의 위치

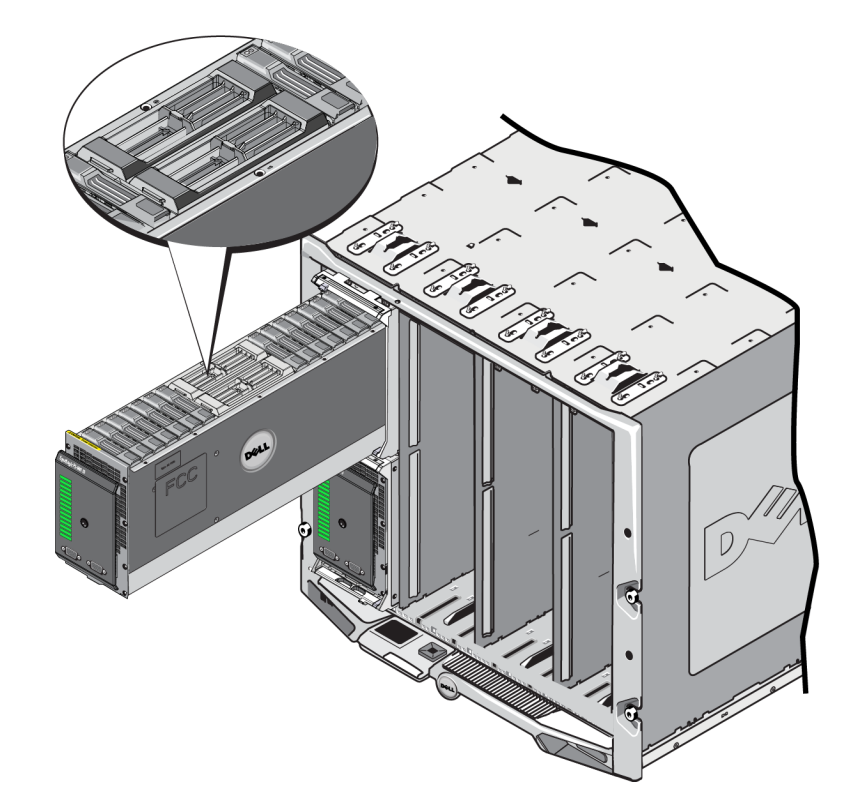

PS-M4110 블레이드 저장소 어레이에서 제어 모듈을 제거하려면:

- 1. 제어 모듈을 노출시키려면 어레이 서랍을 여십시오. *[14](#page-19-0)* [페이지의어레이](#page-19-0) [서랍](#page-19-0) [열기](#page-19-0)를 참조하 십시오.
- 2. 제어 모듈의 분리 단추를 누르십시오 ([그림](#page-50-0) [26](#page-50-0)의 설명선 1에 표시됨). 제어 모듈의 분리 래치가 부분적으로 열린 상태로 튀어 나오고 슬롯에서 제어 모듈을 분리할 수 있습니다.
- 3. 분리 버튼을 잡은 상태에서 제어 모듈의 분리 래치를 완전히 열린 위치로 돌리십시오 ([그림](#page-50-0) [26](#page-50-0) 의 설명선 2). 이렇게 하면 배열에서 제어 모듈이 분리되기 시작합니다. 양손으로 잡을 수 있을 정도로 제어 모듈이 슬롯에서 빠져 나옵니다.
- 4. 제어 모듈을 분리합니다. 양쪽을 잡고 완전히 분리될 때까지 슬롯을 당겨 분리하십시오 ([그림](#page-50-0) [26](#page-50-0)의 설명선 3).

주의**:** 분리 래치를 잡고 제어 모듈을 당기지 마십시오. 이렇게 하면 래치에 손상줄 수 있습니다.

<span id="page-50-0"></span>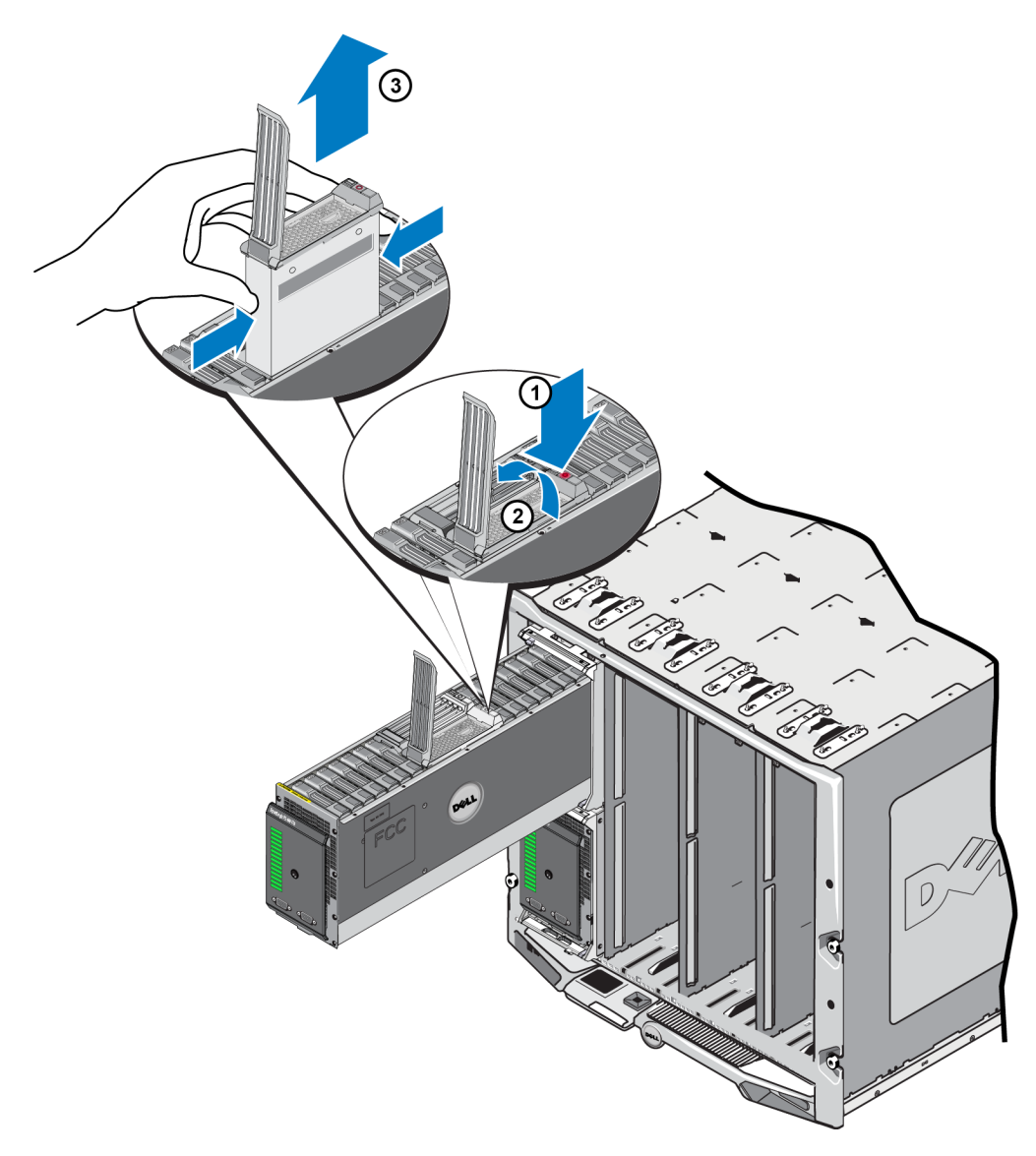

그림 **26:** 제어 모듈 제거하기

- 5. 제어 모듈을 정전기 보호가 되는 평평한 표면에 놓으십시오. 손상을 방지하려면 제어 모듈 상 단에 아무 것도 놓지 마십시오.
- 6. 오류가 발생한 제어 모듈을 교체할 경우 오류가 발생한 제어 모듈에서 microSD 카드를 분리하 고 해당 카드를 교체용 제어 모듈에 설치합니다. 이렇게 하면 새로운 제어 모듈이 정확한 펌웨 어를 실행할 수 있습니다. *[48](#page-53-0)* [페이지](#page-53-0)의*[MicroSD](#page-53-0)* [카드](#page-53-0) [교체하기](#page-53-0)를 참조하십시오.

주의**:** 제어 모듈 슬롯이 비어 있는 상태에서 배열을 작동하지 마십시오. 필요한 경우, 정확한 기 류와 냉각을 유지할 수 있도록 컨트롤러 보호물을 필러로 삽입하십시오.

오류가 발생한 제어 모듈은 교체용 모듈이 들어 있던 포장에 넣어 반환하십시오. 하드웨어 반환 에 대한 자세한 정보는 PS 시리즈 지원 제공업체에 문의하십시오.

### <span id="page-51-0"></span>제어 모듈 설치하기

<span id="page-51-2"></span>어레이를 종료하지 않은 상태에서 제어 모듈을 설치할 수 있습니다.

주의**:** 어레이에 제어 모듈 종류를 혼합하여 사용하지 마십시오.

주의**:** 활성 제어 모듈을 제거하지 마십시오.

제어 모듈은 어레이 서랍의 중앙에 있는 큰 슬롯에 있습니다. 제어 모듈 슬롯은 [그림](#page-51-1) [27](#page-51-1)에 제시된 대로 저장소 드라이브 사이에 세로로 위치합니다.

<span id="page-51-1"></span>어레이 서랍의 앞쪽을 향하도록 하면서, 왼쪽 제어 모듈은 CM0이며 오른쪽 제어 모듈은 CM1입니다.

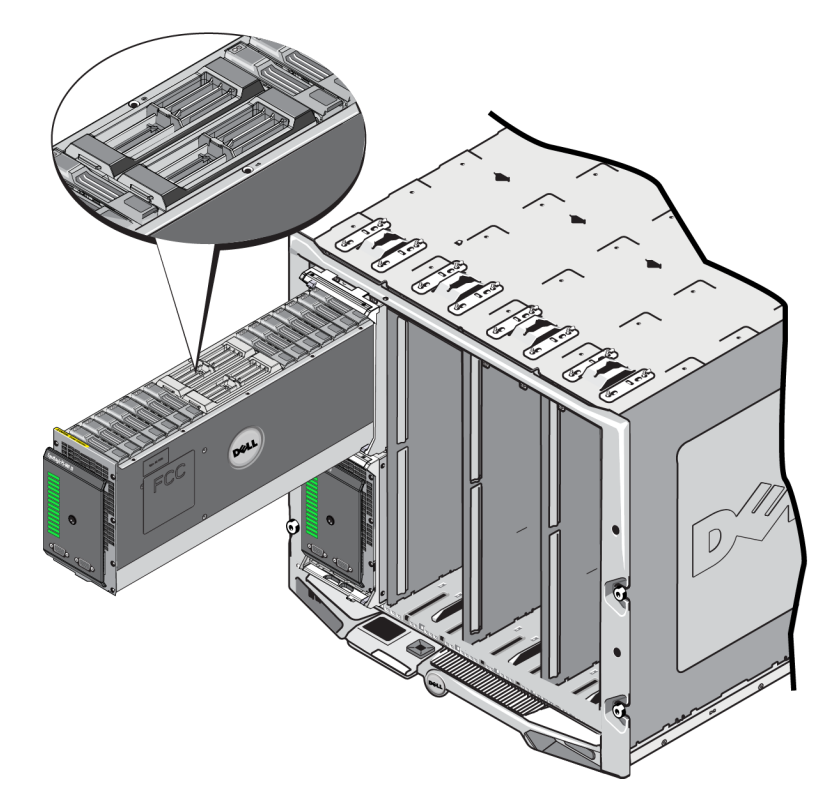

그림 **27:** 제어 모듈의 위치

PS-M4110 블레이드 저장소 어레이에서 제어 모듈을 제거하기 전에:

- *[41](#page-46-1)* [페이지의제어](#page-46-1) [모듈](#page-46-1) [교체](#page-46-1)의 시작 부분에 있는 정보를 검토하십시오.
- 정전기 손목 보호대를 착용합니다.*[8](#page-13-0)* [페이지의하드웨어](#page-13-0) [보호](#page-13-0)를 참조하십시오.

제어 모듈은 분리 래치와 LEDs는 위를 향한 상태로 그리고 연결 부분은 아래를 향한 상태로 설치 됩니다. 분리 래치는 제어 모듈을 슬롯에 끼워 넣기 전에 완전히 열어 놓아야 합니다.

제어 모듈을 설치하려면:

- 1. 래치 분리 버튼을 눌러서 제어 모듈 분리 래치를 열어 놓으십시오. 분리 래치는 부분적으로 열 린 상태로 튀어나와야 합니다. 분리 래체 열기에 대한 그림 설명은 *[43](#page-48-0)* [페이지의제어](#page-48-0) [모듈](#page-48-0) [제거](#page-48-0) [하기](#page-48-0)를 참조하십시오.
- 2. [그림](#page-52-0) [28](#page-52-0)의 설명선 1에 제시된 대로 슬롯에 끼워 넣기 전에 제어 모듈 분리 래치를 완전히 열린 위치로 들어 올리십시오.
- <span id="page-52-0"></span>3. [그림](#page-52-0) [28](#page-52-0)의 설명선 1에 제시된 대로, 제어 모듈의 양쪽을 잡고 빈 슬롯에 끼워 넣으십시오.

그림 **28:** 제어 모듈 삽입하기

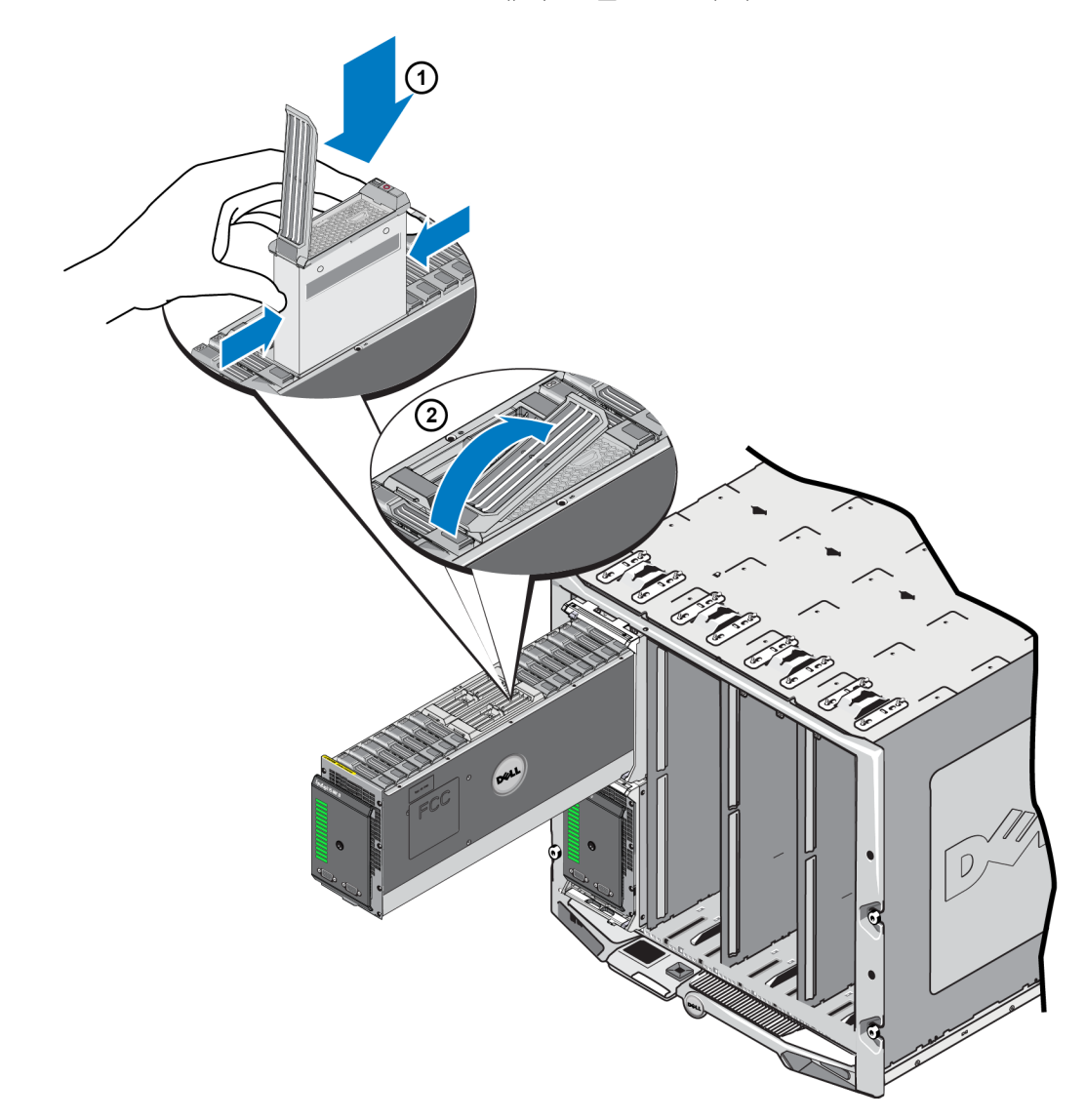

- 4. 저항감이 느껴질 때까지 제어 모듈을 섀시에 계속해서 밀어 넣으십시오.
- 5. 분리 레버를 안쪽 아래로 돌려서 제어 모듈을 슬롯에 완전히 밀어 넣으십시오. 레버의 래치가 적절하게 맞물립니다. [그림](#page-52-0) [28](#page-52-0)의 설명선 2를 참조하십시오.
- <span id="page-52-1"></span>6. 제어 모듈이 작동되고 있는지 확인합니다. *[39](#page-44-0)* [페이지의제어](#page-44-0) [모듈](#page-44-0) *[LEDs](#page-44-0)* [해석](#page-44-0)을 참조하십시오.

2개의 제어 모듈이 어레이에 설치되었으나 1개만 GUI (또는 CLI)에 표시되는 경우, 2개의 제어 모 듈이 부팅되고 동기화되도록 충분한 시간 (2 ~ 5분)이 경과되었는지 확인하십시오.

동기화가 완료되면, (연결된 경우) 직렬 콘솔에 메시지가 나타나고 보조 모듈에 있는 ACT LED가 황색으로 켜집니다.

GUI (또는 CLI)가 적절한 시간이 경과한 후 계속해서 단 1개의 제어 모듈만을 표시하는 경우, 제어 모듈이 적절하게 설치되지 않았을 수 있습니다. 이 경우, 제어 모듈을 재설치해야 합니다.

<span id="page-53-2"></span>제어 모듈을 재설치한 후, 제어 모듈이 계속해서 GUI (또는 CLI)에 나타나지 않는 경우, 지원 제공 업체에 문의하십시오.

경고: 제어 모듈을 어레이에 설치한 후, 제어 모듈이 기본 제어 모듈과의 내부 펌웨어 동기화를 완 료할 때까지 어레이에 있는 펌웨어를 재시작하거나 재설치하거나 업그레이드하지 마십시오. 동 기화 과정을 중단하면 제어 모듈의 내부 펌웨어가 손상될 수 있고 제어 모듈이 더 이상 적절하게 기능을 수행할 수 없게 됩니다. 이 경우, 지원 제공업체에 문의하십시오.

### <span id="page-53-0"></span>**MicroSD** 카드 교체하기

각각의 제어 모듈에는 PS 시리즈 펌웨어를 포함하는 microSD 카드가 있습니다.

제어 모듈에 오류가 발생할 경우 MicroSD 카드를 오류가 발생한 제어 모듈에서 분리하고 교체용 제어 모듈에 설치합니다. 이렇게 하면 새로운 제어 모듈이 배열에 있는 다른 제어 모듈과 동일한 펌웨어를 실행중인지 확인할 수 있습니다.

microSD 카드를 교체하기 위한 절차를 시작하기 전에:

- 제어 모듈 분리 및 교체에 관한 내용은 *[41](#page-46-1)* [페이지의제어](#page-46-1) [모듈](#page-46-1) [교체](#page-46-1)를 검토하십시오.
- *[8](#page-13-0)* [페이지의하드웨어](#page-13-0) [보호](#page-13-0)에 설명된대로 정전기 보호 손목 스트랩을 착용합니다.

#### <span id="page-53-1"></span>**MicroSD** 카드 교체 절차

제어 모듈에 있는 MicroSD 카드를 교체하려면 다음 절차를 사용하십시오:

- 1. 배열에서 제어 모듈을 분리합니다. (*[43](#page-48-0)* [페이지의제어](#page-48-0) [모듈](#page-48-0) [제거하기](#page-48-0)에 설명되어 있음.)
- 2. 제어 모듈에서 SD 카드를 분리합니다. (*[49](#page-54-0)* [페이지](#page-54-0)의*[MicroSD](#page-54-0)* [카드](#page-54-0) [분리](#page-54-0)에 설명되어 있음.)
- 3. 제어 모듈에 교체용 SD 카드를 설치합니다. (*[50](#page-55-0)* [페이지](#page-55-0)의*[MicroSD](#page-55-0)* [카드](#page-55-0) [삽입](#page-55-0)에 설명되어 있음.)
- 4. 배열에 제어 모듈을 삽입합니다. (*[46](#page-51-0)* [페이지의제어](#page-51-0) [모듈](#page-51-0) [설치하기](#page-51-0)에 설명되어 있음.)

### <span id="page-54-0"></span>**MicroSD** 카드 분리

주의**:** microSD 카드의 분실 또는 손상 위험을 줄이려면, 교체용 제어 모듈에 설치할 준비가 될 때 까지 microSD 카드를 분리하지 마십시오.

- 1. 슬롯의 MicroSD 카드를 꽉 눌러서 스프링 장치를 분리하십시오 ([그림](#page-54-1) [29](#page-54-1)의 설명선 1). MicroSD 카드의 일부가 몸체에서 나옵니다.
- 2. 슬롯의 카드를 수직으로 부드럽게 당겨서 분리하십시오 ([그림](#page-54-1) [29](#page-54-1)의 설명선 2).
- <span id="page-54-1"></span>3. MicroSD 카드를 정전하 보호가 되는 평평한 표면에 놓으십시오.

#### 그림 **29: MicroSD** 카드 분리

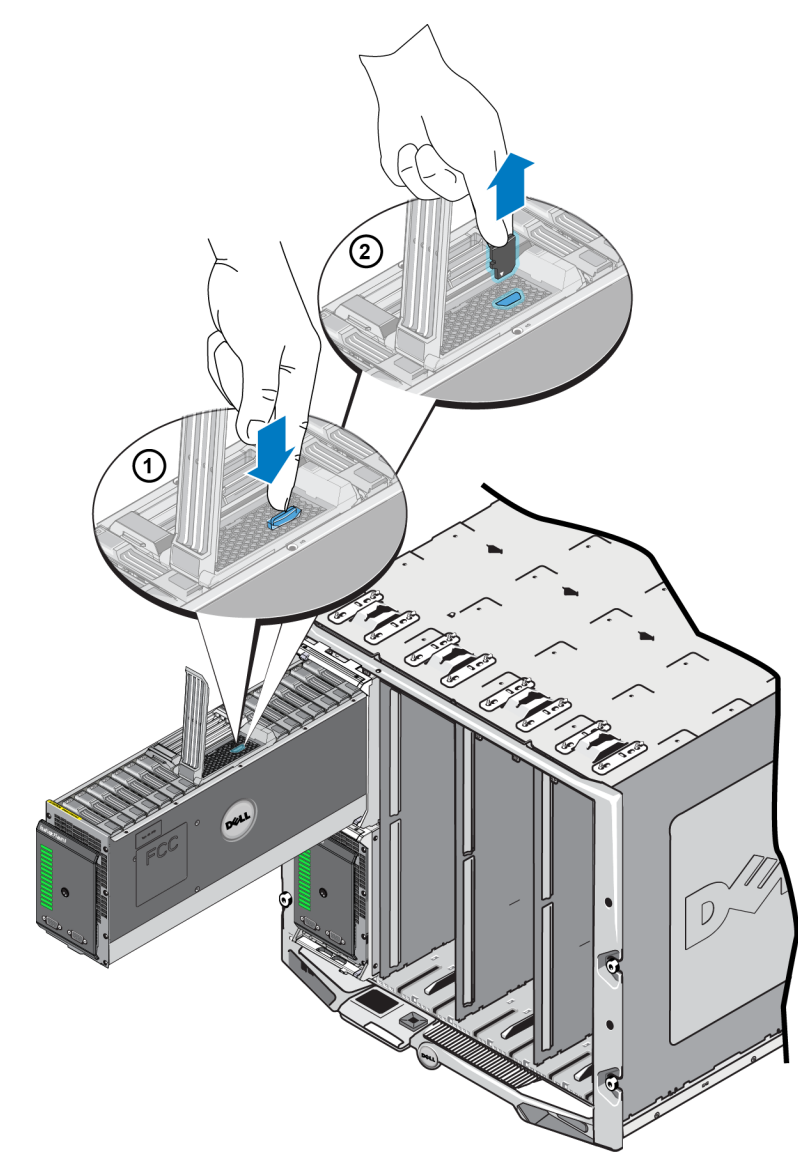

# <span id="page-55-0"></span>**MicroSD** 카드 삽입

1. 카드에 있는 화살표가 제어 모듈에 있는 MicroSD 카드 슬롯을 향하도록 MicroSD 카드를 맞추 십시오 ([그림](#page-55-1) [30](#page-55-1)의 설명선 1). 정확한 위치에 삽입되었으면, 카드에 있는 노치가 슬롯에 대응됩 니다.

<span id="page-55-1"></span>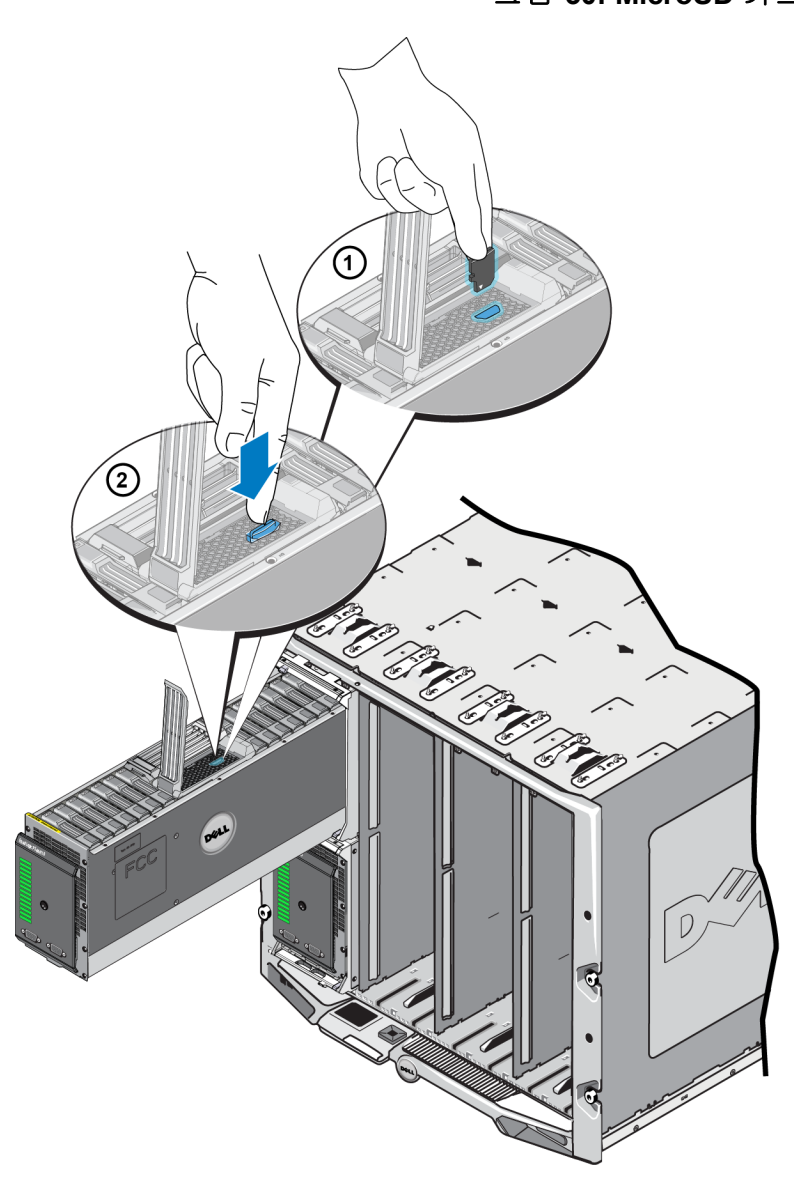

그림 **30: MicroSD** 카드 삽입

- 2. 적절하게 맞물릴 때까지 카드를 슬롯에 단단히 눌러 넣으십시오 ([그림](#page-55-1) [30](#page-55-1)의 설명선 2).
- 3. 배열에 제어 모듈을 설치합니다. *[46](#page-51-0)* [페이지의제어](#page-51-0) [모듈](#page-51-0) [설치하기](#page-51-0)를 참조하십시오.
- 4. 제어 모듈이 작동되는지 확인합니다. *[39](#page-44-0)* [페이지의제어](#page-44-0) [모듈](#page-44-0) *[LEDs](#page-44-0)* [해석](#page-44-0)을 참조하십시오.

# <span id="page-56-0"></span>**5** 어레이 문제 해결

대부분의 수리는 공인된 서비스 기술자만이 수행할 수 있습니다. 사용자는 제품 설명서에서 허가 한 경우나 온라인 또는 전화서비스/지원팀에서 지시한 경우에만 문제 해결 절차 및 단순 수리 작 업을 수행할 수 있습니다.

Dell의 승인을 받지 않은 서비스 작업으로 인한 손상에 대해서는 보증을 받을 수 없습니다. 제품 과 함께 제공된 안전 지침을 읽고 따르십시오.

### <span id="page-56-1"></span>기술 지원 및 고객 서비스 얻기

Dell™ 지원 서비스는 PS-M4110 블레이드 저장소 어레이 질문에 대한 답변을 제공합니다.

Dell은 다양한 온라인 및 전화 기반의 지원과 서비스 옵션을 제공합니다. 제공 여부는 국가/지역 과 제품에 따라 차이가 있으며 일부 서비스는 소재 지역에서 사용하지 못할 수 있습니다.

<span id="page-56-2"></span>보증 및 기술 지원과 고객 서비스를 얻는 방법에 관한 내용은 *[v](#page-4-0)* [페이지의서문](#page-4-0)을 참조하십시오.

### 특급 서비스 태그 정보

각각의 PS-M4110 블레이드 저장소 어레이에는 어레이 서랍의 하단 가장자리 근처에 풀아웃 (pull-out) 타입의 "수하물 태그" 표시가 있는 EST에 특급 서비스 태그 번호가 표시되어 있습니다. (*[3](#page-8-0)* [페이지의](#page-8-0) [그림](#page-8-0) *[2](#page-8-0)*를 참조하십시오.) 그러한 태그 번호는 당사에 연락할 때 고객 지원에 제공할 수 있어야 합니다.

# <span id="page-56-3"></span>구성부품 진단 프로그램 얻기

EqualLogic Group Manager GUI 또는 CLI를 통해 그리고 Dell PowerEdge M1000e CMC GUI를 통해 PS-M4110에 대한 집단 정보를 수집할 수 있습니다.

EqualLogic Group Manager GUI 또는 CLI를 통해 입수가 가능한 진단 정보는 EqualLogic 그룹 관리 안 내서 또는 *CLI* 참조 설명서를 참조하십시오 .

CMC GUI를 통해 입수가 가능한 상태 조건 (Health Conditions) 에 관한 정보는 *Dell PowerEdge M1000e* 엔클로저 소유자 매뉴얼을 참조하십시오.

### <span id="page-57-0"></span>어레이 스타트 업 오류 문제 해결

시스템 작동이 스타트 업 중 중지된 경우, 어레이의 전면 패널 표시등을 확인하십시오. *[2](#page-7-0)* [페이지](#page-7-0) [의전면](#page-7-0) [패널](#page-7-0) [기능](#page-7-0) [및](#page-7-0) [표시등](#page-7-0)을 참조하십시오.

어레이의 전원 켜짐이 거부될 수 있는 몇 가지 원인이 있습니다. 이 경우, 원인이 파악되었으면 CMC GUI의 "엔클로저 전원 켜기(Power On Enclosure)" 옵션을 사용하여 어레이의 전원을 켜야 합 니다.

다음을 확인하십시오:

- 패브릭 불일치–어레이가 10 Gb –KR IOM이 설치되지 않은 패브릭에 대해 구성된 경우.
- 사용 가능한 충분한 전원이 없는 경우–와트 이상의 전원 공급장치가 필요합니다.
- 110 V AC–엔클로저의 전원 공급 장치가 110 V AC를 지원하는 경우, 엔클로저의 전원을 켜면 어레이가 다른 블레이드 및 IOMs와 마찬가지로 전원이 켜지지 않습니다. 엔클로저 전원 켜기 작업이 필요합니다.

#### <span id="page-57-1"></span>통신 단절 문제 해결

<span id="page-57-2"></span>통신 단절 문제 해결에 관한 내용은 *[8](#page-13-1)* [페이지의어레이](#page-13-1) [네트워킹](#page-13-1) [고려사항](#page-13-1)을 참조하십시오.

### 어레이 연결 문제 해결

PS-M4110은 어레이와 엔클로저의 내부 연결을 통해 M1000e 엔클로저에 연결됩니다. 문제가 있는 지 여부를 확인해야 하는 케이블 연결은 없지만, 다음을 수행할 수 있습니다:

- PS-M4110 블레이드 어레이가 M1000e 엔클로저에 적절하게 장착되어 있는지 확인합니다.
- 어레이의 제어 모듈과 드라이브가 PS-M4110 어레이 서랍에 적절하게 장착되어 있는지 확인합 니다.

### <span id="page-57-3"></span>외부 연결 문제 해결

PS-M4110에는 사용자가 문제를 해결할 수 있는 직접적인 외부 연결이 없습니다. PS-M4110은 M1000e 엔클로저에 대한 내부 연결을 통해 전원, 이더넷 및 기타 장치에 연결됩니다.

그러나, 다음과 같은 사항을 점검하거나 확인할 수 있습니다:

• 패스 스루 IOMs(Pass-Through IOMs)를 사용중인 경우, PS-M4110을 연결하는 4개의 모든 네트워 크 포트가 SAN 네트워크에 케이블로 연결되어 있는지 확인합니다.

- 스위치 IOMs(Switch IOMs)를 사용중인 경우, IOM 스위치가 SAN 네트워크에 연결되어 있고 PS-M4110에 연결되는 4개의 내부 포트가 SAN 네트워크에 할당되어 있는지 확인합니다.
- PS-M4110 블레이드 어레이가 M1000e 엔클로저에 적절하게 장착되어 있는지 확인합니다.
- 어레이의 제어 모듈과 드라이브가 PS-M4110 어레이 서랍에 적절하게 장착되어 있는지 확인합 니다.

## <span id="page-58-0"></span>제어 모듈 문제 해결

- 1. 섀시에서 PS-M1000e 어레이를 제거하고 M1000e에 대한 연결이 손상되지 않은 상태인지 확인 하십시오. *[13](#page-18-0)* [페이지의어레이](#page-18-0) [취급](#page-18-0) 을 참조하십시오.
- 2. 어레이 서랍에서 제어 모듈을 꺼내고 제어모듈과 그에 연결되는 후면판에 있는 핀이 구부러 지거나 달리 손상되지 않은 상태인지 확인하십시오. *[41](#page-46-1)* [페이지의제어](#page-46-1) [모듈](#page-46-1) [교체](#page-46-1)를 참조하십 시오.
- 3. 컨트롤 모듈을 다시 설치하고 30초 동안 대기하십시오. *[41](#page-46-1)* [페이지의제어](#page-46-1) [모듈](#page-46-1) [교체](#page-46-1)를 참조하 십시오.
- 4. 제어 모듈 상태 LED를 검사하십시오. *[39](#page-44-0)* [페이지의제어](#page-44-0) [모듈](#page-44-0) *[LEDs](#page-44-0)* [해석](#page-44-0)을 참조하십시오.
- 5. 제어 모듈 ACT LED가 호박색으로 깜박이는 경우 (순서 당 5회), 제어 모듈의 모든 펌웨어를 지 원되는 최신 펌웨어로 업데이트하십시오.

최신 펌웨어 다운로드에 관한 자세한 내용은 PS 시리즈 발행 정보와 *PS* 시리즈 저장소 어레이 펌웨어 업데이트 문서를 참조하십시오. 이러한 자료는 고객 지원 웹 사이트에서 제공받을 수 있습니다. 고개 지원 웹 사이트에 액세스에 관한 정보는 [장](#page-4-0) *[, v](#page-4-0)* [페이지의](#page-4-0) [서문](#page-4-0)을 참조하십시오.

제어 모듈 문제가 해결되지 않은 경우, *[v](#page-4-0)* [페이지의서문](#page-4-0)에 설명된 대로 고객 지원에 문의하십시오.

### <span id="page-58-1"></span>어레이 드라이브 문제 해결

어레이에서 고장이 의심되는 드라이브를 제거하기 전에 하드 드라이브 표시등을 확인 하십시오. *[30](#page-35-0)* [페이지의드라이브](#page-35-0) *[LEDs](#page-35-0)* [해석](#page-35-0)을 참조하십시오.

- 1. 섀시에서 PS-M1000e 어레이를 제거하고 M1000e에 대한 연결이 손상되지 않은 상태인지 확인 하십시오. *[13](#page-18-0)* [페이지의어레이](#page-18-0) [취급](#page-18-0) 을 참조하십시오.
- 2. 드라이브를 어레이에서 분리하십시오. *[33](#page-38-0)* [페이지의드라이브](#page-38-0) [분리](#page-38-0) 를 참조하십시오.
- 3. 드라이브를 점검하여 드라이브 및 연결되는 바닥판에 있는 핀이 구부러지거나 달리 손상되지 않은 상태인지 확인하십시오.

외부 손상이 확인된 경우, 결함이 있는 부품을 교체하십시오. *[v](#page-4-0)* [페이지의서문](#page-4-0)에 설명된 대로 교체 에 대해 고객 지원에 연락하십시오.

어레이 드라이브 문제가 해결되지 않은 경우, *[v](#page-4-0)* [페이지의서문](#page-4-0)에 설명된 대로 고객 지원에 연락하 십시오.

<span id="page-60-0"></span>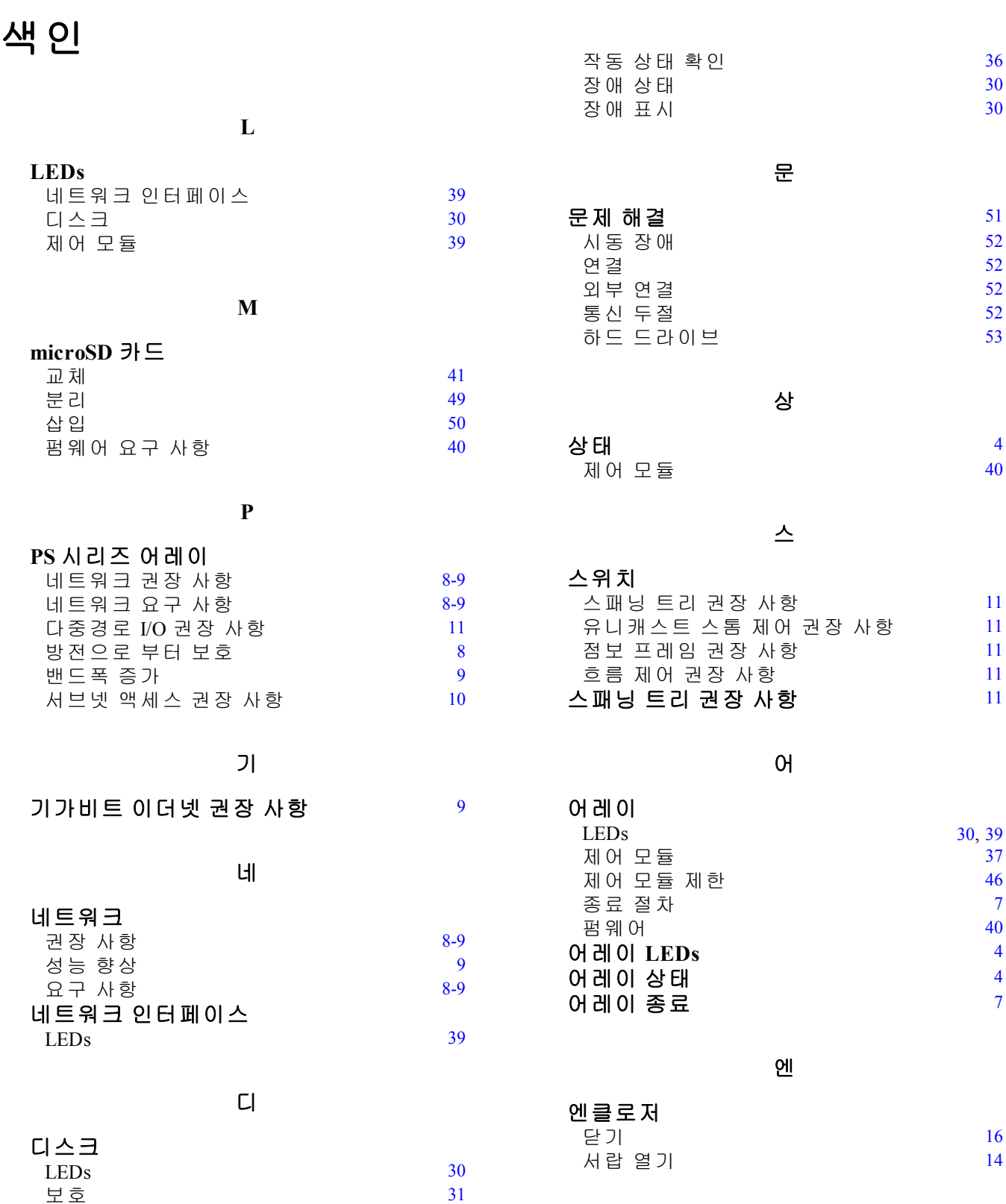

보호 [31](#page-36-1) 어레이에서 제거 [32](#page-37-0) 요구 사항 처리 [31](#page-36-1) 위치시키기 [30](#page-35-5)

요

요구 사항 디스크 [31](#page-36-1)

[4](#page-9-1)

[7](#page-12-0)

[4](#page-9-1)

[4](#page-9-1)

[7](#page-12-0)

#### 색인: 유니캐스트 스톰 제어 권장 사항 – 흐름 제어 권장 사항

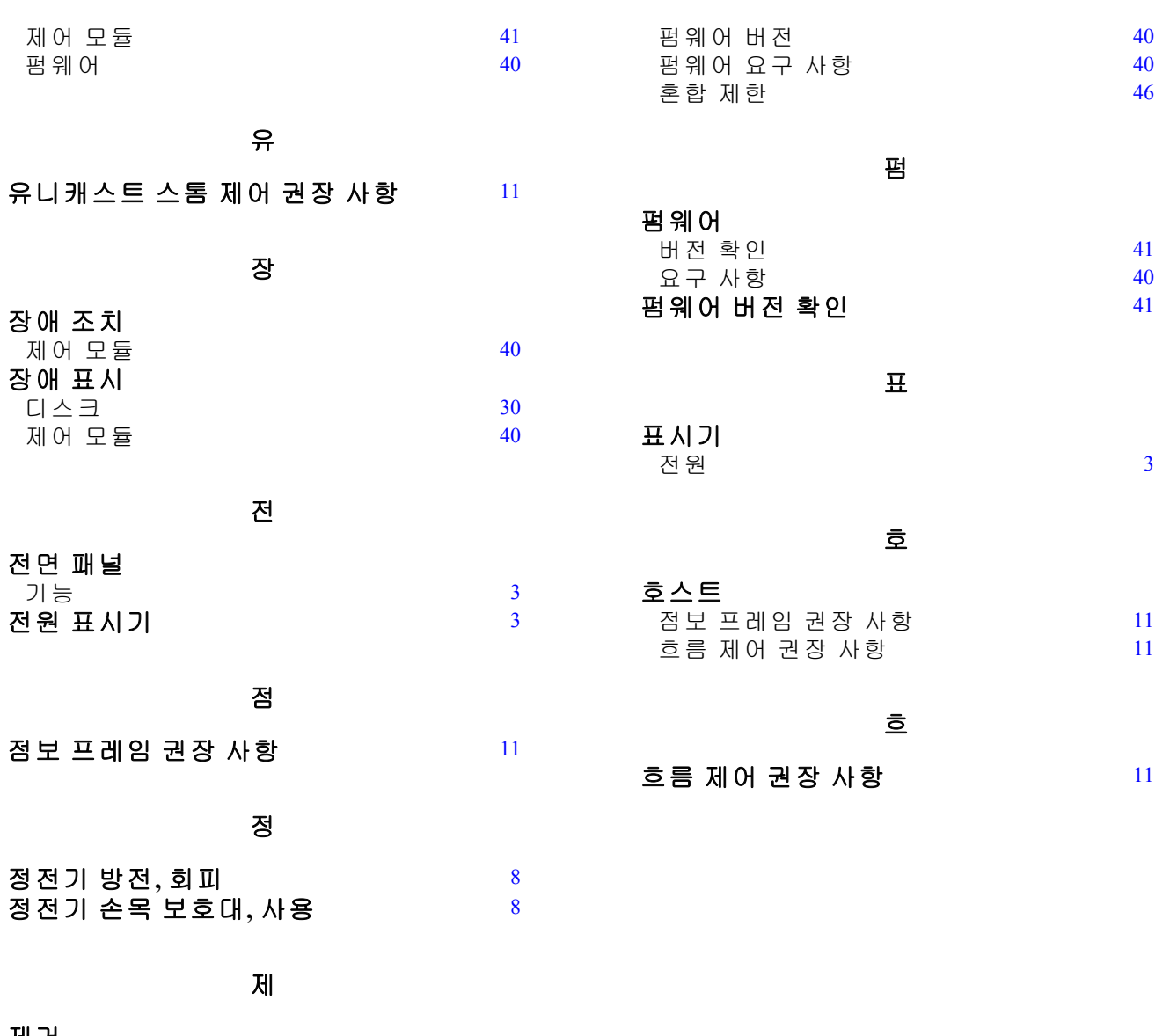

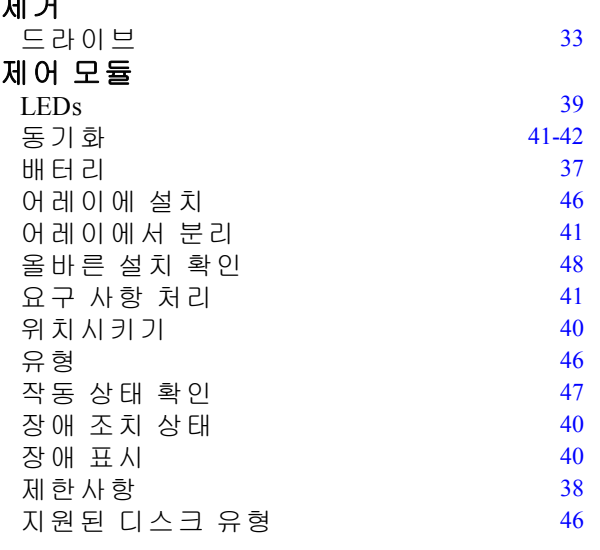